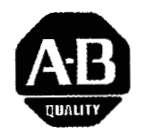

## **Module de Scrutation d'E/S Distribuées**

(Référence 1747-DSN)

## Manuel d'Utilisation

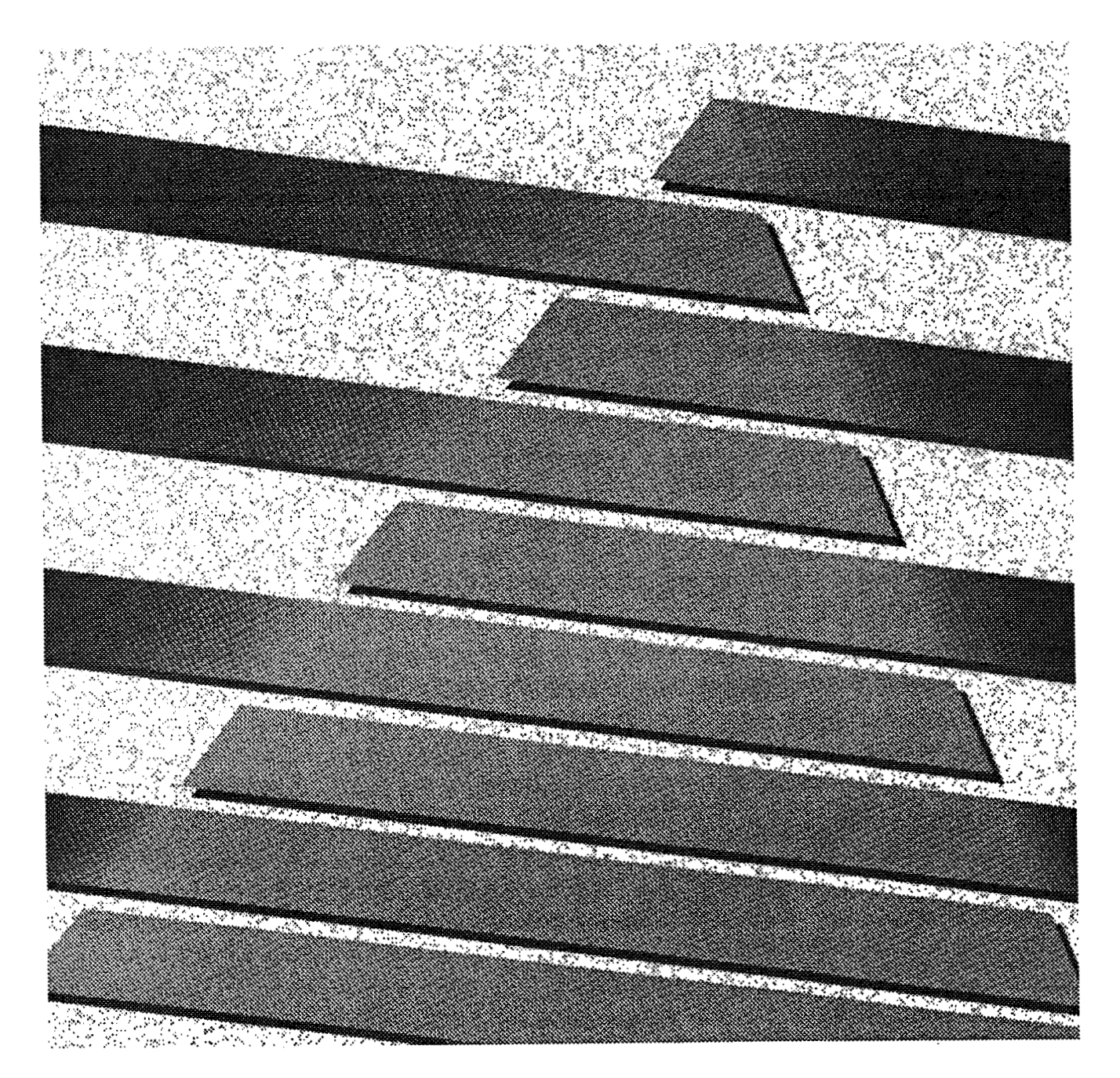

### **Informations Importantes Destinées à l'Utilisateur**

Les équipements électroniques ont des caractéristiques de fonctionnement différentes de celles des équipements électromécaniques. Le manuel "Considérations d'Application des Commandes Electroniques" (Publ. SGI-1.1) décrit quelques-unes des différences importantes entre les équipements électroniques et les équipements électromécaniques. En raison de ces différences, et également en raison de la grande variété des utilisations des équipements électroniques, toutes les personnes responsables de leur utilisation doivent s'assurer de l'acceptabilité de chaque application.

En aucune façon, Allen-Bradley Company ne sera tenu responsable des dommages indirects ou consécutifs à l'utilisation ou à l'application de ces équipements.

Les exemples d'illustrations, de tableaux, et de schémas indiqués dans ce manuel n'ont pour seul objectif que d'illustrer le texte du dit manuel. En raison des nombreuses variables et des nombreux impératifs associés à toute installation particulière, Allen-Bradley Company ne peut assumer la responsabilité de l'usage réel qui se serait basé sur les utilisations et les applications figurant *B* titre d'illustration.

Aucun engagement du fait du brevet ne sera assumé par Allen-Bradley Company en ce qui concerne l'utilisation des informations, des circuits, des équipements ou des programmes décrits dans ce manuel.

La reproduction partielle ou intégrale du contenu du présent manuel, sans la permission écrite d'Allen-Bradley Company, est interdite.

C<sub>1991</sub> Allen-Bradley Company, Inc.

PLC is a registered trademark of Allen-Bradley Company, Inc.<br>Pyramid Integrator, Data Table Library and CVIM are trademarks of Allen-Bradley Company, Inc.<br>Micro VAX, VAX, VAX:station, VAX:cluster, VMS, DECnet, DECwindows, DEC/CMS, VAX VTX, and VAX Printserver are trademarks of DIGITAL Equipment Corporation.

### Table des Matières Scrutateur d'E/S Distribuées

### **Preface**

## **Introduction**

## **Cablage et Installation**

 $\overline{\phantom{a}}$ 

### **Configuration et Programmation**

### **Utilisation de ce Manuel**

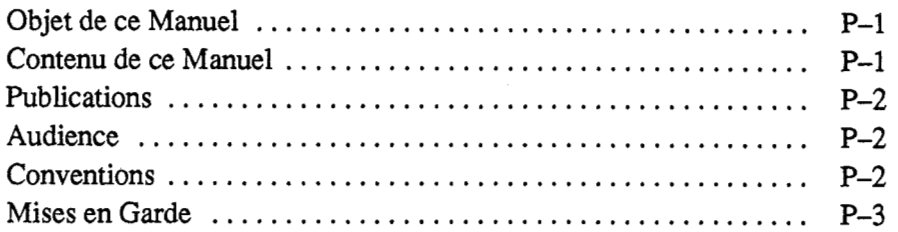

### **Chapitre** I

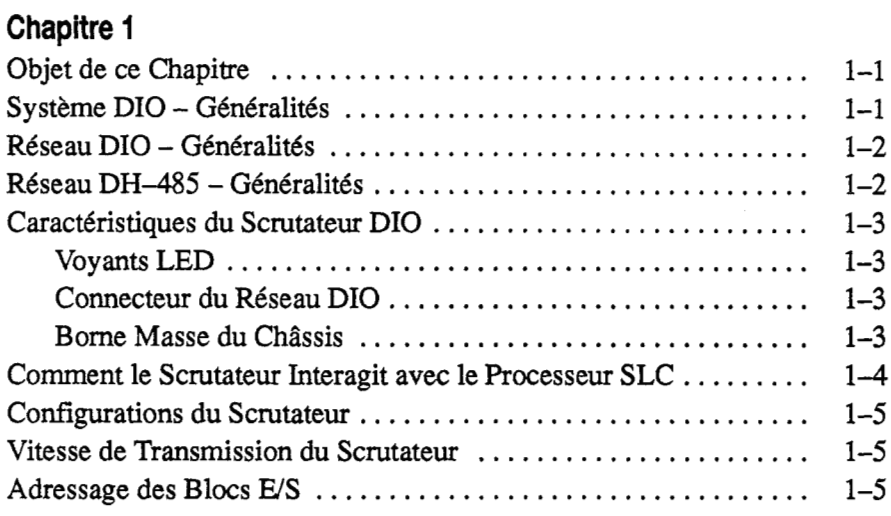

## **Chapitre 2**

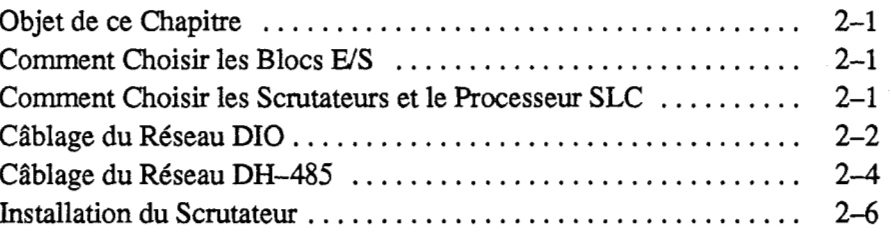

## **Chapitre 3**

 $\cdot$ 

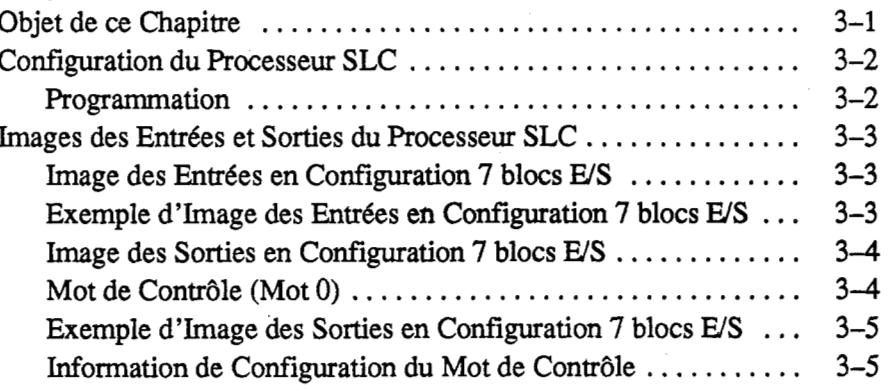

## **Fonctionnement et Depannage**

### **Specifications**

### **Chapitre 5**

**Chapitre 4** 

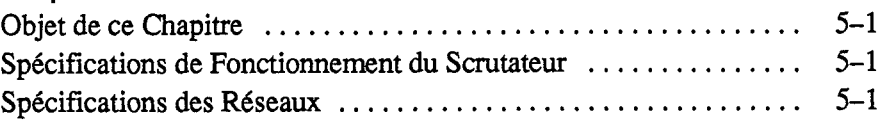

[Image des Entrees en Configuration 30 blocs](#page-25-0) *WS* ........... 3-6 Exemple d'Image des Entrées en Configuration 30 blocs *E/S* . . 3-7 [Image des Sorties en Configuration 30 blocs](#page-27-0) *WS* ............ 3-8 Mot de Contrale (Mot [0\) ...............................](#page-27-0) 3-8 [Exemple d'Image des Sorties en Configuration 30 blocs](#page-28-0) *WS* . . 3-9 [Information de Configuration du Mot de Contrale](#page-28-0) ........... 3-9 [Utilisation des Mots d'Etat de la Communication](#page-29-0) ............... 3-10 Utilisation du Mot de Contrôle  $\dots\dots\dots\dots\dots\dots\dots\dots$  3-10 Exemple d' Application [...................................](#page-30-0) 3-11 Exemple de Programmation (en Configuration 7 blocs E/S)  $\ldots$  3-12

Objet de ce Chapitre [..................................... 4-1](#page-32-0)  Mise en Route  $\dots \dots \dots \dots \dots \dots \dots \dots \dots \dots \dots \dots \dots \$  4-1 Fonctionnement Normal [..................................](#page-33-0) 4-2 [Invalidation de 1'Emplacement du Scrutateur](#page-34-0) .................. **4-3**  Coupure de Communication [...............................](#page-34-0) 4-3 [Fonctionnement en Mode Test du Scrutateur](#page-35-0) .................. **4-4**  Configuration 30 blocs E/S [.............................](#page-35-0) **4-4**  Configuration **7** blocs *WS* [..............................](#page-35-0) **4-4**  [Maintien dans le Dernier Etat des Blocs](#page-36-0) *WS* ................... 4-5 Etat des Voyants LED [....................................](#page-37-0) 4-6 Depannage [............................................. 4-7](#page-38-0) Codes d'Erreurs [.........................................](#page-39-0) 4-8

## **Preface**

### <span id="page-4-0"></span>**Utilisation de ce Manuel**

En lisant ce chapitre, on se familiarisera avec le reste du manuel. On y trouvera des renseignements concernant:

- $\bullet$ le contenu du manuel
- le public à qui il s'adresse  $\bullet$
- les conventions utilis6es
- les symboles de mise en garde

Dans ce manuel, on décrit comment le scrutateur d'E/S Distribuées (DIO), module 1747-DSN, est utilisé dans le Système d'E/S Distribuées. Cela permettra:

- de comprendre le sysdme DIO et ses composants  $\bullet$
- *0* de choisir pour le sysdme DIO les composants convenant *<sup>B</sup>* l'application
- $\bullet$ d'installer, de programmer, de mettre en route, et de faire fonctionner le Scrutateur DIO

Dans ce manuel sont fournis des renseignements spécifiques concernant l'installation et le fonctionnement du scrutateur. De plus, on y trouve des renseignements généraux sur les autres composants du système DIO.

Dans la table suivante sont identifiés les chapitres, leurs titres et contenus.

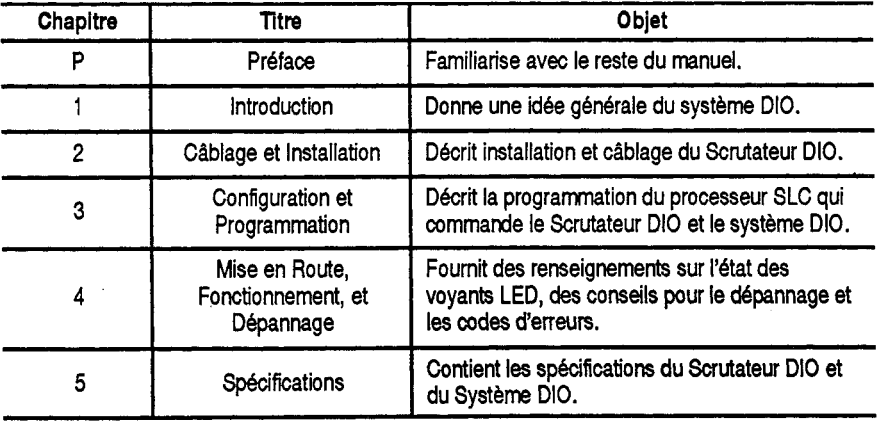

## **Objet de ce Manuel**

### **Contenu de ce Manuel**

### <span id="page-5-0"></span>**Publications**

Les publications suivantes peuvent fournir une aide lors de l'utilisation du sysdme DIO:

- Manuel APS, Numéro 1747-ND001F du Catalogue (livré avec le  $\bullet$ Logiciel de Programmation *APS)*
- $\bullet$ Manuel HHT, Numéro 1747-ND002F du Catalogue (livré avec le Terminal Portatif HHT)
- Manuel de 1'Automate Programmable SLC 500 Version Modulaire,  $\bullet$ Publication 1747-804F (livré avec le processeur SLC)
- Manuel d'Utilisation du Bloc *E/S*, Publication 1791-6.5.1 ou 1791-6.5.1-DU1 (livre avec les blocs *US)*

### **Audience**

On suppose que le lecteur a l'habitude d'utiliser les produits SLC **500.** Si ce n'est pas le cas, il est conseillé de suivre une formation adéquate avant d'utiliser le Scrutateur DIO.

### **Conventions**

Les termes suivants seront utilisés tout au long du manuel:

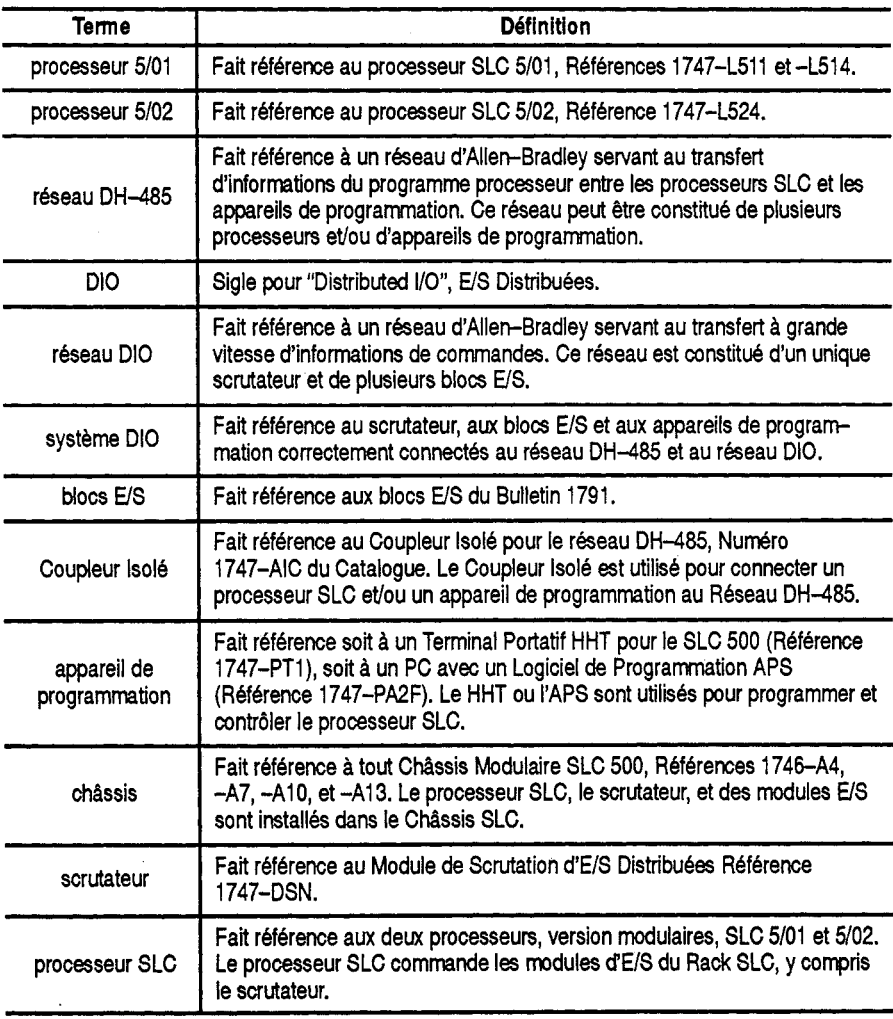

<span id="page-6-0"></span>Mises en Garde **Les deux symboles Danger et Attention sont utilisés dans ce** manuel.

### DANGER:

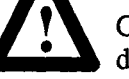

**f** Ce symbole indique que **le personnel** risque d'être blessé si les procédures ne sont pas suivies.

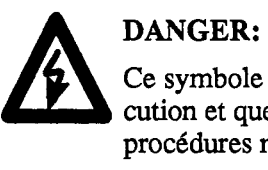

Ce symbole indique qu'il existe un risque d'électrocution et que **le personnel** risque d'gtre bless6 si les proc6dures ne sont pas suivies.

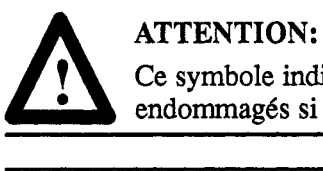

Ce symbole indique que **les appareils** peuvent &re endommagés si les procédures ne sont pas suivies.

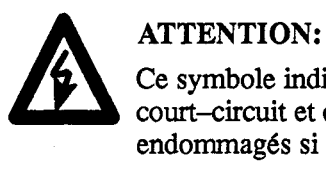

Ce symbole indique qu'il existe un risque de court-circuit et que les appareils peuvent être endommagés si les procédures ne sont pas suivies.  $\label{eq:2.1} \frac{1}{\sqrt{2}}\left(\frac{1}{\sqrt{2}}\right)^{2} \left(\frac{1}{\sqrt{2}}\right)^{2} \left(\frac{1}{\sqrt{2}}\right)^{2} \left(\frac{1}{\sqrt{2}}\right)^{2} \left(\frac{1}{\sqrt{2}}\right)^{2} \left(\frac{1}{\sqrt{2}}\right)^{2} \left(\frac{1}{\sqrt{2}}\right)^{2} \left(\frac{1}{\sqrt{2}}\right)^{2} \left(\frac{1}{\sqrt{2}}\right)^{2} \left(\frac{1}{\sqrt{2}}\right)^{2} \left(\frac{1}{\sqrt{2}}\right)^{2} \left(\$ 

### <span id="page-8-0"></span>**Objet de ce Chapitre**

### **Systeme Dl0** - **Generalites**

**Introduction** 

Ce chapitre contient les renseignements suivants:

- généralités sur le système DIO
- g6n6ralit6s sur le r6seau DIO
- généralités sur le réseau DH-485
- comment le scrutateur interagit avec le processeur SLC
- caract6ristiques du scrutateur

Important: On peut utiliser le scrutateur DIO dans tout système SLC 500, version modulaire. **Le** scrutateur *ne peut pus* Stre utilis6 dans des systèmes SLC 500, version bloc.

Le système DIO est constitué d'un processeur SLC, d'un scrutateur, d'un Coupleur Isolé et de blocs E/S. Ces appareils forment le Système DIO quand ils sont correctement connectés au Réseau DIO et au Réseau DH-485 comme indiqué ci-dessous. Le Réseau DIO et le Réseau DH-485 sont des réseaux indépendants.

Le Réseau DIO est constitué du scrutateur et des blocs E/S. Il permet au processeur SLC d'échanger des informations d'entrées et sorties avec un maximum de 30 blocs E/S. Les données de sorties sont transférées du processeur SLC vers le scrutateur, qui alors les transmet au bloc *WS*  appropri6 par l'interm6diaire du Reseau DIO. Le scrutateur regoit les données d'entrées provenant des blocs E/S par l'intermédiaire du Réseau DIO. Le scrutateur fournit alors ces données au processeur SLC. La longueur maximale du Réseau DIO est de 750 mètres, on utilise un câble Belden 9463.

Le processeur SLC et les appareils de programmation communiquent par le R6seau DH-485. Le port DH-485 situ6 sur chaque bloc **E/S** permet de programmer et/ou de contrôler le processeur SLC à distance. Il ne commande pas directement le bloc **E/S** .

En connectant un appareil de programmation au port de programmation de n'importe que1 bloc *WS,* on permet *B* l'appareil de programmation de communiquer avec le processeur **SLC.** La longueur maximale du Reseau DH-485 est de 1200 mètres, on utilise un câble Belden 9842.

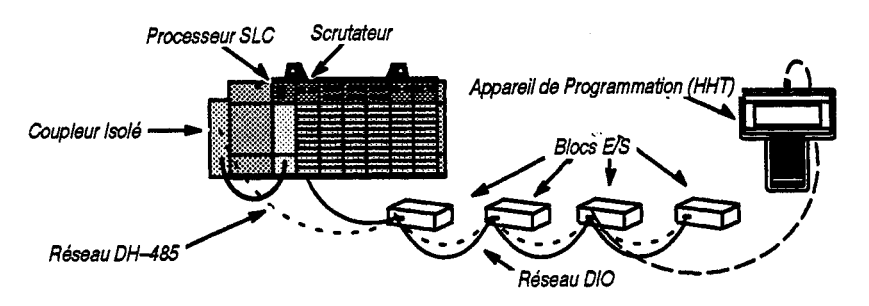

<span id="page-9-0"></span>**Réseau DIO - Généralités** Le Réseau DIO est un réseau de communication d'Allen-Bradley servant au transfert *B* grande vitesse d'informations de commandes. Un Reseau DIO est constitué d'un appareil maître unique (le scrutateur) et de plusieurs appareils esclaves (les blocs **WS).** Le scrutateur et les blocs **WS**  sont reliés en série les uns aux autres par un unique câble à deux brins torsadés (Belden 9463).

> **A** chaque bloc **WS** on assigne un numkro de bloc **WS** compris entre 1 et 3 1 (16 exclu, car invalide) en positionnant sur le bloc *WS* les micro-interrupteurs appropriés. On doit assigner aux blocs E/S des numéros consécutifs. Par exemple, si on utilise 5 blocs E/S, on *doit* leur assigner les numéros de blocs E/S 1 à 5. Les blocs E/S n'ont pas à être câblés dans l'ordre de leurs numéros. Par exemple, le bloc E/S 5 peut suivre le bloc **E/S** 2.

Les entrées et les sorties de chaque bloc E/S sont référencées dans les mots de la table image des entrees et sorties du processeur SLC. Ces mots correspondent au numéro d'emplacement du scrutateur et au numéro du bloc *US.* Par exemple, si le scrutateur est install6 *B* l'emplacement **2** du Rack SLC, pour le bloc E/S numéro 1:

- ses données d'entrées apparaîtront dans le mot 1 de la table image des entrées de l'emplacement 2
- $\bullet$ ses données de sorties apparaîtront dans le mot 1 de la table image des sorties de l'emplacement **2.**

Le scrutateur communique avec chaque bloc **WS** *B* tour de r61e. Le scrutateur commence *B* communiquer avec un bloc *US* en envoyant tout d'abord ses données de sorties. Le bloc E/S répond alors en renvoyant ses données d'entrées au scrutateur. Une fois que le scrutateur a terminé son transfert **WS** avec le dernier bloc **US,** il commence un autre transfert avec le premier bloc **E'S.** 

### **Rbseau DH-485** - Généralités

Le Reseau DH-485 est un reseau de communication d'Allen-Bradley qui sert au transfert d'informations entre des appareils de programmation et des processeurs SLC. L'appareil de programmation et le processeur SLC sont relies au Reseau DH-485 en utilisant soit un Coupleur Isole, soit un bloc E/S. Le Réseau DH-485 peut être constitué de plusieurs Coupleurs Isolés et/ou blocs E/S qui permettent la communication entre plusieurs appareils de programmation et/ou processeurs.

Les Coupleurs Isolés et les blocs E/S sont reliés en série les uns aux autres par un unique câble à deux brins torsadés (Belden 9842) pour former le Reseau DH-485. **Les** appareils de programmation et les processeurs SLC sont relies au Coupleur Isolt ou au bloc **E/S** en utilisant des Câbles de Communication (Références 1747-C10 et -C11).

Pour tous renseignements complémentaires concernant le Réseau DH-485, voir le Manuel d'Installation et de Fonctionnement des Automates Programmables SLC 500, Version Modulaire, Publication 1747-804F.

Chapitre 1 Introduction

### <span id="page-10-0"></span>**Caract6ristiques du Scrutateur Dl0**

Les caractéristiques du Scrutateur sont présentées ci-dessous.

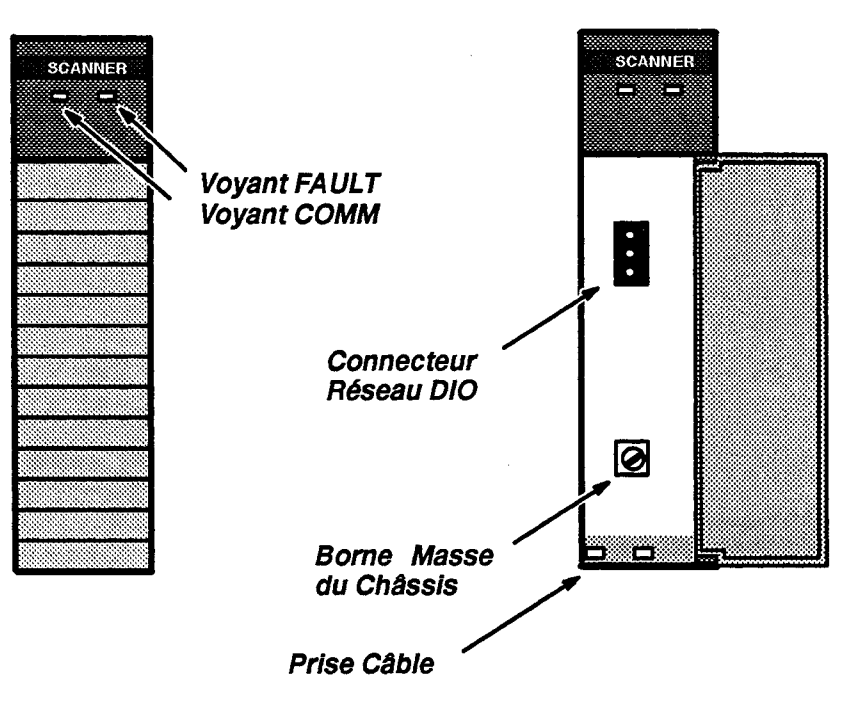

### **Voyants LED**

Deux voyants LED permettent de contrôler l'état du scrutateur et de la communication.

**Voyant FAULT – utilisé pour contrôler l'état du scrutateur. Dans son**  $\acute{e}$ tat normal, il est éteint. Le voyant **FAULT** est éteint chaque fois que le scrutateur fonctionne correctement.

**Voyant COMM** - utilise pour contr6ler la communication avec les blocs *WS.* Dans son état normal, il est allumé, en vert non clignotant. L'information fournie par le voyant COMM n'est significative que lorsque le voyant **FAULT** est éteint.

### **Connecteur du Réseau DIO**

Ce connecteur mâle à trois broches permet de connecter le scrutateur au Réseau DIO. La référence de pièce détachée d'Allen-Bradley est W22112-O46-03.

### **Borne Masse du Chassis**

La borne de masse du chassis est pratique pour mettre *A* la masse le blindage du câble du DIO. Le blindage du câble du DIO doit être raccordé à la masse du châssis en un point du Réseau DIO.

### <span id="page-11-0"></span>**Comment le Scrutateur lnteragit avec le Processeur SLC**

La scrutation du processeur SLC consiste en une scrutation des entrées, du programme, et des sorties. Pendant la scrutation des entrées, le fichier des entrées du scrutateur (qui contient l'état, 1 ou 0, des entrées de tous les blocs E/S configurés) est lu et chargé dans la mémoire du processeur SLC. Pendant la scrutation du programme du SLC, les informations des entrées sont utilisées dans le programme de l'application. Un fichier des sorties SLC, fondé sur la logique du programme, est alors écrit dans le scrutateur pendant la scrutation des sorties.

La scrutation du scrutateur consiste à lire et écrire des données dans tous les blocs *US.* Par exemple, si trois blocs **E/S** sont relics, la scrutation consiste en trois cycles de lecture/écriture.

Les scrutations du processeur SLC et du scrutateur se font de façon asynchrone, c-à-d. indépendamment l'une de l'autre. Le processeur SLC lit le fichier des entrées du scrutateur pendant sa scrutation des entrées et écrit le fichier des sorties dans le scrutateur pendant la scrutation des sorties. Le scrutateur continue à lire les entrées et à écrire les sorties dans le fichier des entrées du scrutateur, indépendamment de la scrutation du processeur SLC.

Selon la taille du réseau et du programme d'application, il n'est pas rare que le scrutateur effectue plusieurs scrutations avant que le processeur SLC ne lise le fichier des entrées du scrutateur.

La figure ci-dessous illustre le fonctionnement asynchrone du processeur et du scrutateur.

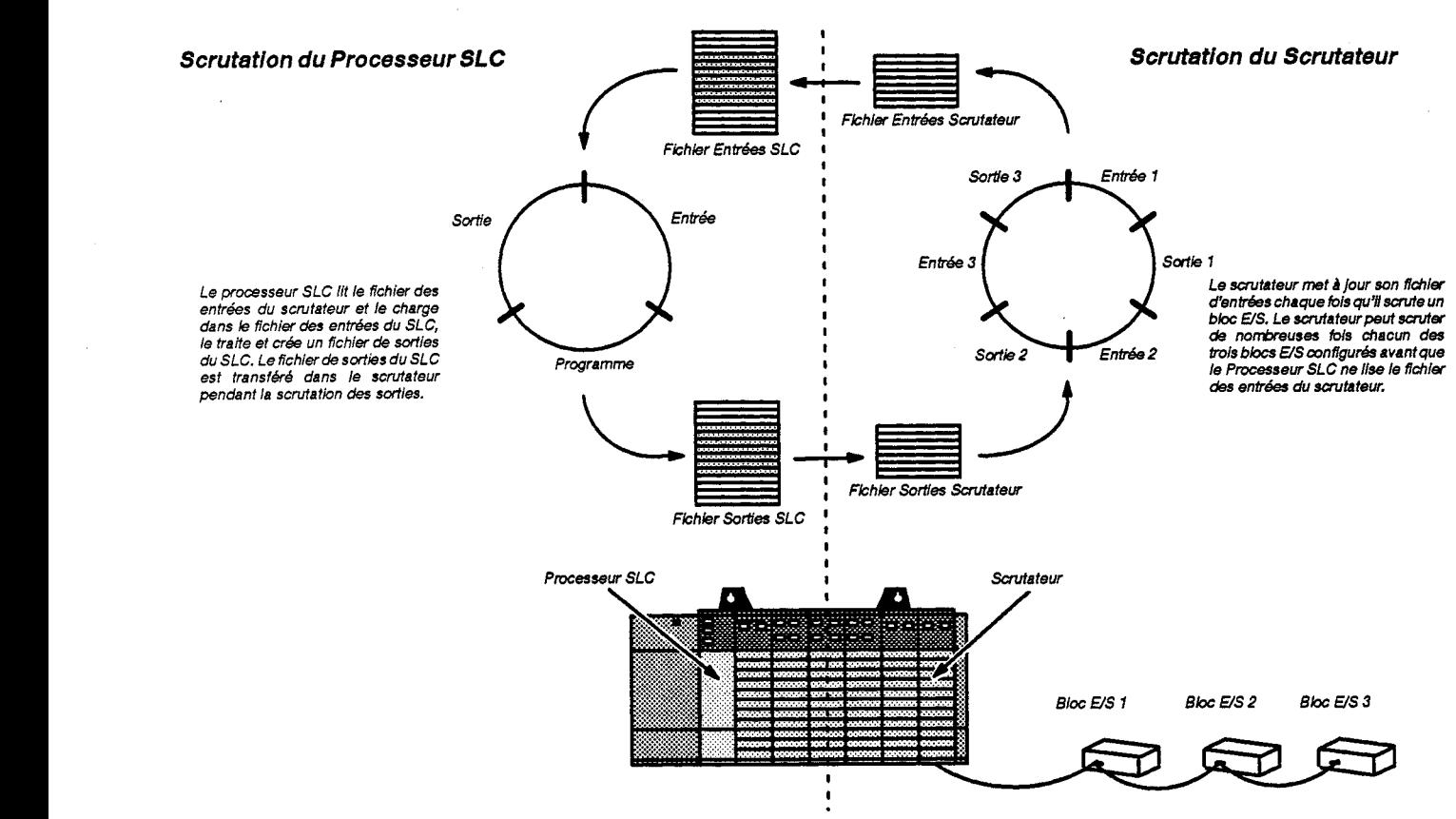

Chapitre 1 Introduction

<span id="page-12-0"></span>**Configurations du Scrutateur** 

Le scrutateur peut être configuré pour deux modes différents de fonctionnement. On fait référence à ces modes, ou configurations, come aux configurations **7** blocs **E/S** ou 30 blocs E/S.

Quand le scrutateur est configuré pour 7 blocs E/S, il peut s'adresser à un maximum de sept blocs E/S. Les processeurs SLC 5/01 et 5/02 supportent la configuration **7** blocs WS.

Quand le scrutateur est configur6 pour 30 blocs *WS,* il s'adresse *B* un maxjmum de trente blocs WS. **Le** processeur SLC 5/02 supporte la configuration 30 blocs E/S.

Le scrutateur ne peut pas être utilisé avec les systèmes SLC 500, Version Bloc.

Vitesse de Transmission du Etant donné que le scrutateur fonctionne à une vitesse de transmission<br>Scrutateur<br>de *fixée* à 230,4 Kbaud, configurer les blocs E/S pour une vitesse de fixée à 230,4 Kbaud, configurer les blocs E/S pour une vitesse de transmission de 230,4 Kbaud. Ainsi le scrutateur pourra communiquer avec les blocs *WS.* 

**Adressage des Blocs US** Les adresses des blocs *WS* vont du bloc *WS* 1 au bloc *WS* 15 et du bloc *WS* 17 au bloc *US* 3 1. I1 n'y a pas de bloc *WS* 16. **Les** blocs *WS* doivent avoir des adresses consécutives; cependant, il n'est pas nécessaire de les relier dans l'ordre de leurs adresses.

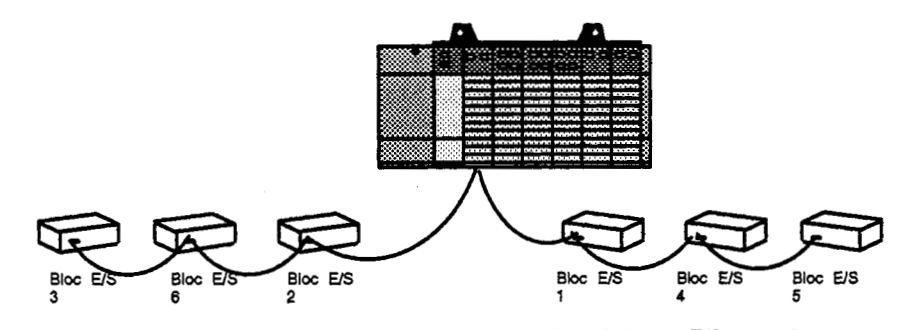

**Dans I'exemple ci-dessus, les adresses des six blocs** *US* **sont des nornbres** *conskutifs,* **blocs 1** *B* **6; cependant, ils ne sont pas relies dans cet ordre.** 

Une adresse unique est assignée à chaque bloc E/S en utilisant les micro-interrupteurs situés sur chaque bloc E/S. Ces interrupteurs sont aussi utilisés pour fixer, pour chaque bloc *E/S*, la vitesse de transmission et le fonctionnement du Maintien dans le Demier Etat des sorties. Pour plus de renseignements sur les micro-intermpteurs du bloc *WS,* voir la Publication 1791-6.5.1 ou -6.5.1-DUl.

 $\label{eq:2.1} \frac{1}{\sqrt{2}}\int_{\mathbb{R}^3}\frac{1}{\sqrt{2}}\left(\frac{1}{\sqrt{2}}\right)^2\frac{1}{\sqrt{2}}\left(\frac{1}{\sqrt{2}}\right)^2\frac{1}{\sqrt{2}}\left(\frac{1}{\sqrt{2}}\right)^2\frac{1}{\sqrt{2}}\left(\frac{1}{\sqrt{2}}\right)^2.$  $\label{eq:2.1} \mathcal{L}(\mathcal{L}^{\mathcal{L}}_{\mathcal{L}}(\mathcal{L}^{\mathcal{L}}_{\mathcal{L}})) = \mathcal{L}(\mathcal{L}^{\mathcal{L}}_{\mathcal{L}}(\mathcal{L}^{\mathcal{L}}_{\mathcal{L}})) = \mathcal{L}(\mathcal{L}^{\mathcal{L}}_{\mathcal{L}}(\mathcal{L}^{\mathcal{L}}_{\mathcal{L}}))$  $\label{eq:2.1} \frac{1}{\sqrt{2\pi}}\int_{\mathbb{R}^3}\frac{1}{\sqrt{2\pi}}\int_{\mathbb{R}^3}\frac{1}{\sqrt{2\pi}}\int_{\mathbb{R}^3}\frac{1}{\sqrt{2\pi}}\int_{\mathbb{R}^3}\frac{1}{\sqrt{2\pi}}\int_{\mathbb{R}^3}\frac{1}{\sqrt{2\pi}}\int_{\mathbb{R}^3}\frac{1}{\sqrt{2\pi}}\int_{\mathbb{R}^3}\frac{1}{\sqrt{2\pi}}\int_{\mathbb{R}^3}\frac{1}{\sqrt{2\pi}}\int_{\mathbb{R}^3}\frac{1$ 

**Chapitre** 

## **Câblage et Installation**

Dans ce chapitre, on trouvera les renseignements nécessaires pour:

- choisir les composants appropriés du système DIO
- installer le scrutateur dans le Rack SLC
- câbler le Réseau DIO
- câbler le Réseau DH-485

Le nombre de blocs E/S dont on a besoin dépend du nombre d'appareils d'entrées et de sorties, exigés pour un fonctionnement spécifique. L'éloignement de chaque appareil doit aussi être pris en considération.

Pour des renseignements plus détaillés concernant les types de blocs E/S disponibles et pour les instructions d'installation et de câblage des blocs *WS,* voir le Manuel d'utilisation des Blocs *WS,* Publication 1791-6.5.1 ou 1791-6.5.1-DU1.

**les Scrutateurs et le Processeur SLC**  Le nombre de scrutateurs nécessaires dépend du nombre de blocs E/S pour lesquels chaque scrutateur sera configur6 et du type de processeur SLC utilisé pour commander le scrutateur. Les scrutateurs peuvent être configurés pour s'adresser à 7 ou 30 blocs *E/S*. Si on utilise un processeur 5/01, le scrutateur ne peut être configuré que pour 7 blocs *WS.* Utiliser un processeur 5/02 permet de configurer le scrutateur pour 7 ou pour 30 blocs *WS.* Le scrutateur ne peut pas &re utilis6 avec des systèmes SLC 500, Version Bloc.

### **Comment choisir les Blocs E/S**

<span id="page-14-0"></span>**Objet de ce Chapitre** 

**Comment choisir** 

<span id="page-15-0"></span>**Câblage du Réseau DIO** Le scrutateur et les blocs E/S sont connectés au Réseau DIO dans une configuration en série. On obtient une configuration en série en reliant ensemble le scrutateur et les blocs E/S en série le long d'une section unique de câble de liaison (Belden 9463). Le scrutateur est relié au Reseau DIO en utilisant son connecteur *h* trois bomes pour le Reseau DIO, et les blocs **E/S** sont relies au Reseau DIO en utilisant trois des 6 bornes de leurs connecteurs DIO.

> I1 n'y a aucune restriction quant *h* la distance entre deux appareils, tant que la longueur totale du Réseau DIO n'excède pas 750 mètres. Cependant, deux appareils ne peuvent pas être connectés au même point du Réseau DIO. Des résistances de terminaison de 82 ohm doivent être placées à chaque extrémité du réseau. A cet usage, un kit de terminaisons est inclus avec chaque scrutateur. De plus, le blindage du cable du Reseau DIO doit être mis à la masse en un point du réseau. Il faut apporter une attention particulière à la mise à la masse du blindage du câble du Réseau DIO, car cela doit se faire en relation avec la mise *h* la masse du blindage du Reseau DH-485. Des exemples de configurations correctes et incorrectes du Réseau DIO sont présentés ci-dessous, et des détails particuliers pour le cablage sont foumis *B* la page suivante.

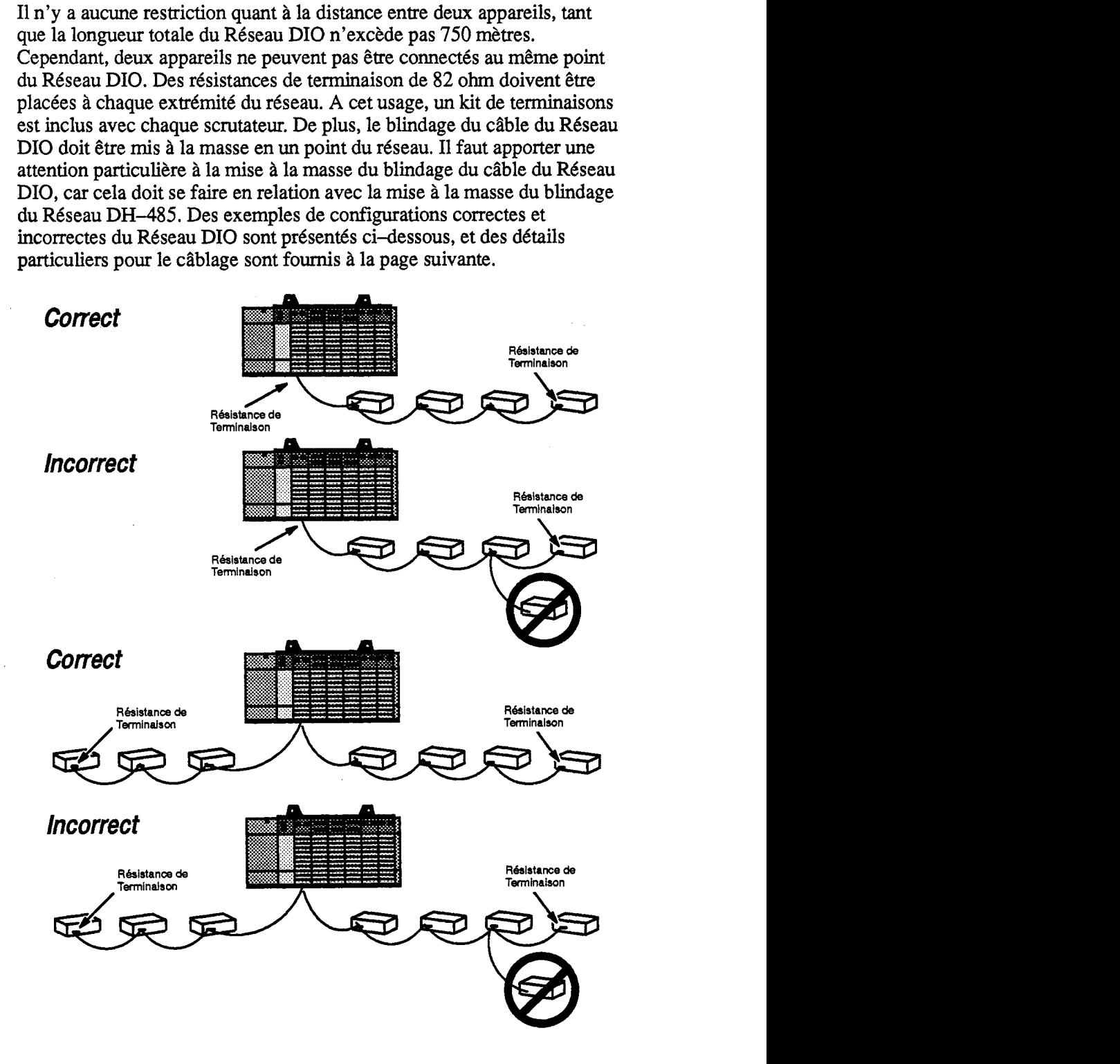

Chapitre 2 Cáblage et Installation

<span id="page-16-0"></span>Le Réseau DIO doit être terminé à chaque extrémité par une résistance de 82 ohm 1/2 watt. La résistance est branchée entre la Ligne 1 et la Ligne 2. De plus, la Première Méthode de Mise à la Masse - Châssis est illustrée ci-dessous.

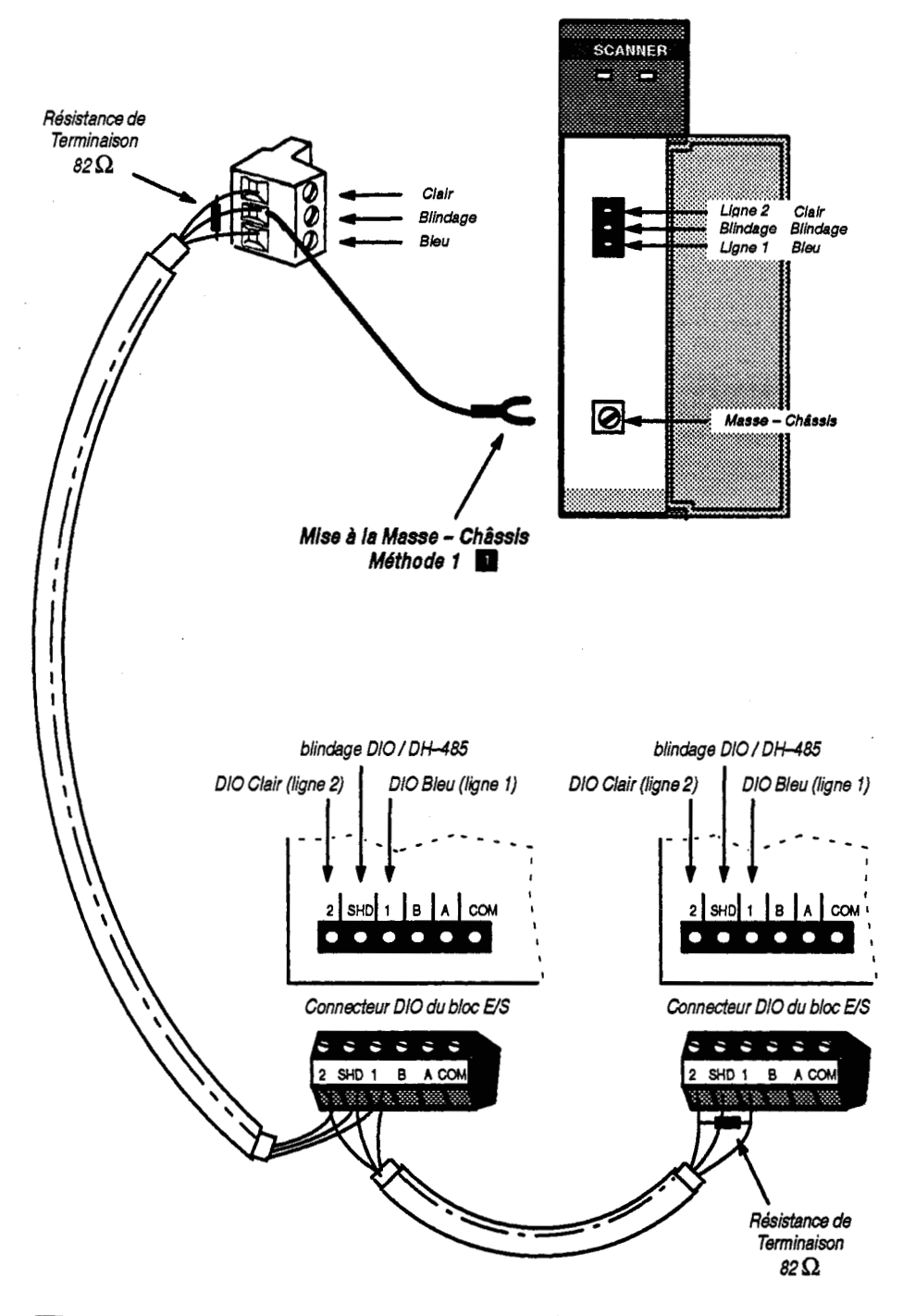

<sup>o</sup>arce que, pour chaque bloc, les blindages DIO / DH–485 sont reliés ensemble, il ne faut connecter le blindage<br>I la masse – châssis qu'à un seul endroit. Si on choisit de mettre les blindages à la masse en utilisant l Méthode 1 (montrée ici), ne pas utiliser la Mise à la Masse par la Méthode 2 (montrée page 2-5).

<span id="page-17-0"></span>**Câblage du Réseau DH-485** Le Réseau DH-485 permet à un appareil de programmation de communiquer avec un processeur SLC. Chaque bloc *WS* a un port de programmation qui permet de connecter un appareil de programmation au Reseau DH-485.

> Le Coupleur Isolé et les blocs E/S sont connectés au réseau dans une configuration en série. On obtient une configuration en série en reliant ensemble le Coupleur Isole et les blocs *WS* en serie le long d'une section unique de câble de liaison (Belden 9842).

> I1 n'y a aucune restriction quant *h* la distance entre deux appareils, tant que la longueur totale du Réseau DH-485 n'excède pas 1200 mètres. Cependant, deux appareils ne peuvent pas être connectés au même point du Réseau DH-485. Des résistances de terminaison doivent être placées à chaque extremite du reseau. Les blocs *WS* et le Coupleur Is016 sont munis de résistances internes à cet usage.

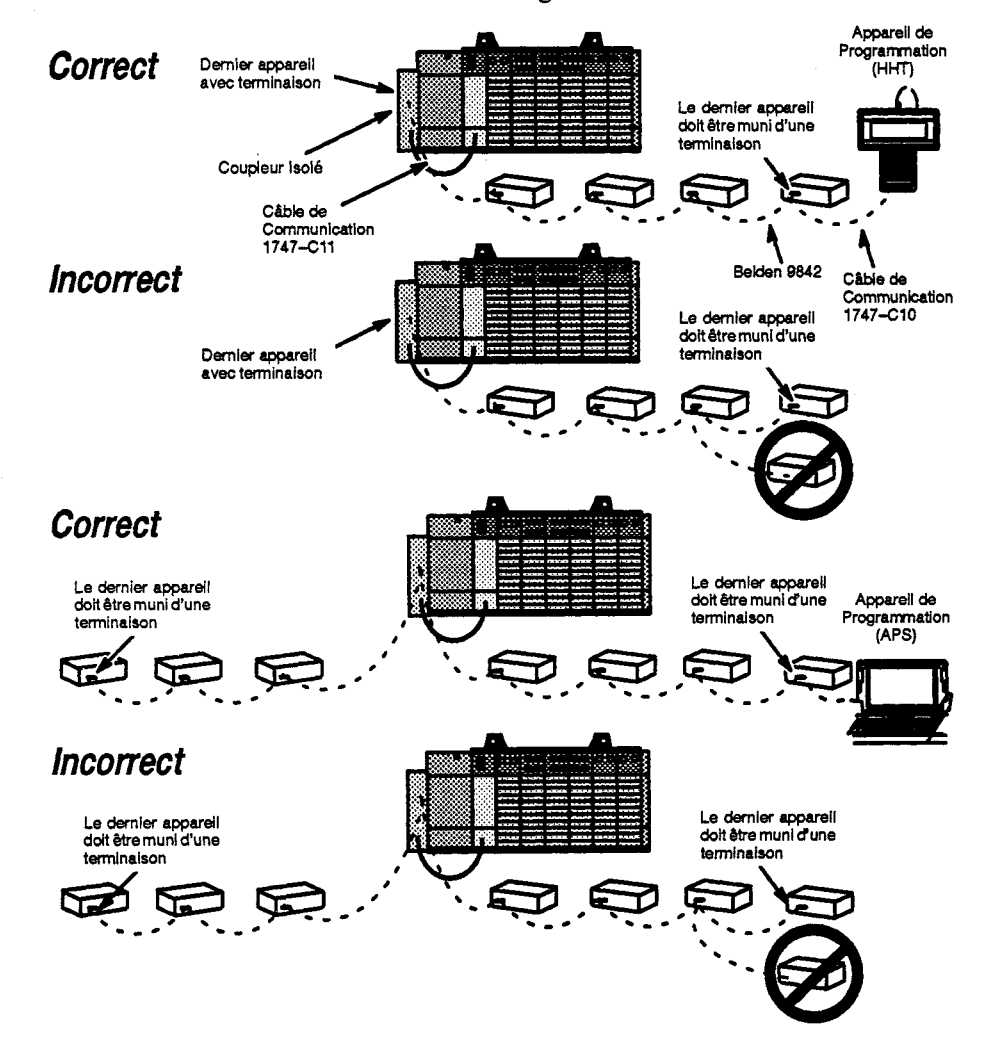

**Important:** Il faut munir l'appareil situé à chaque extrémité du réseau d'une terminaison en utilisant l'Interrupteur de Terminaison DH-485 (interrupteur 10).

Chapitre 2 Câblage et Installation

<span id="page-18-0"></span>Le Coupleur Isolé est relié au Réseau DH-485 en utilisant son connecteur Reseau DH-485 *A* 6 bornes. Les blocs **E/S** sont relies au Reseau DH-485 en utilisant 4 des 6 bornes du connecteur DIO.

Le blindage du cable du Reseau DH-485 doit &re relic *A* la masse en un point du réseau.

Le processeur SLC est connecté au Coupleur Isolé avec un Câble de Communication Référence 1747-C11, qui est inclus avec le Coupleur Isole. L'appareil de programmation est connect6 au bloc **E'S** (ou au Coupleur Isolé) avec un Câble de Communication Référence 1747-C10.

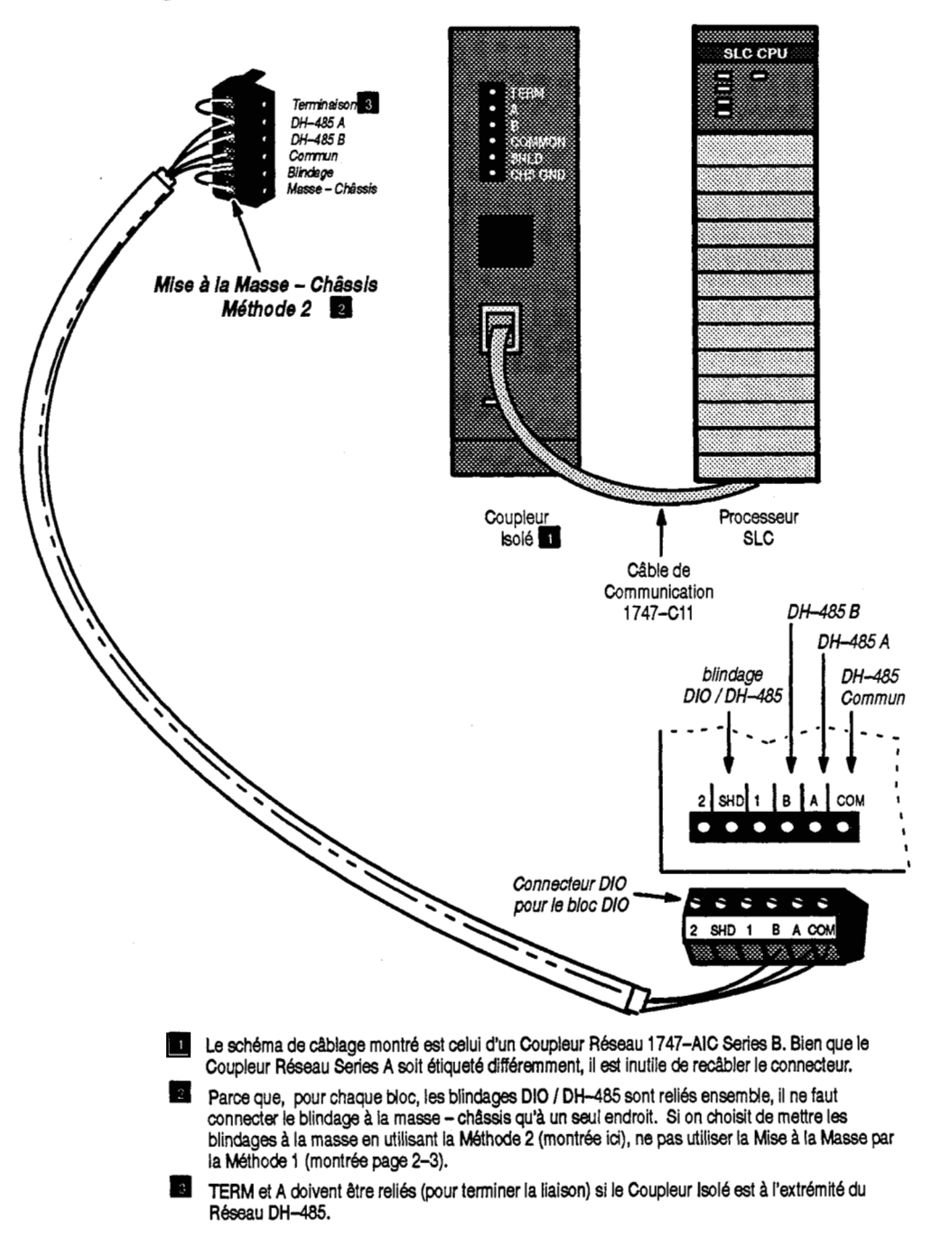

<span id="page-19-0"></span>**Installation du Scrutateur** Les procédures d'installation du scrutateur sont les mêmes que pour tout autre module E/S ou spécialisé.

ATTENTION:<br>
Couper la tensio<br>
de câbler le scru Couper la tension avant de tenter d'installer, de retirer, ou de cabler le scrutateur.

- 1. Aligner le module de scrutation avec le guide carte du châssis. Le 1er emplacement (emplacement 0) du ler rack est reserve pour le processeur SLC.
- 2. Faire glisser le scrutateur dans le châssis jusqu'à ce que les languettes du haut et du bas soient enclenchées. Pour retirer le scrutateur, appuyer *h* la fois sur les languettes du haut et du bas du scrutateur pour les desenclencher et le retirer en le faisant glisser.
- **3.** Connecter le câble du Réseau DIO au connecteur du réseau comme indique en [page 2-3.](#page-16-0) Placer les resistances de terminaison appropriees *<sup>B</sup>*chaque extremit6 du cable. **Pour** mettre *B* la masse le blindage du ciible, fixer l'attache plate (fournie) *B* **un** petit morceau de fil *(h*  fournir par l'utilisateur). Connecter lefil *h* la borne centrale du connecteur du réseau.
- 4. Placer l'extrémité du câble dans l'emplacement prévu et fixer le cable.
- **5.** Recouvrir tous les emplacements inutilisés avec une Carte-Bouchon pour Emplacements Vides, Reference **1746-N2.**

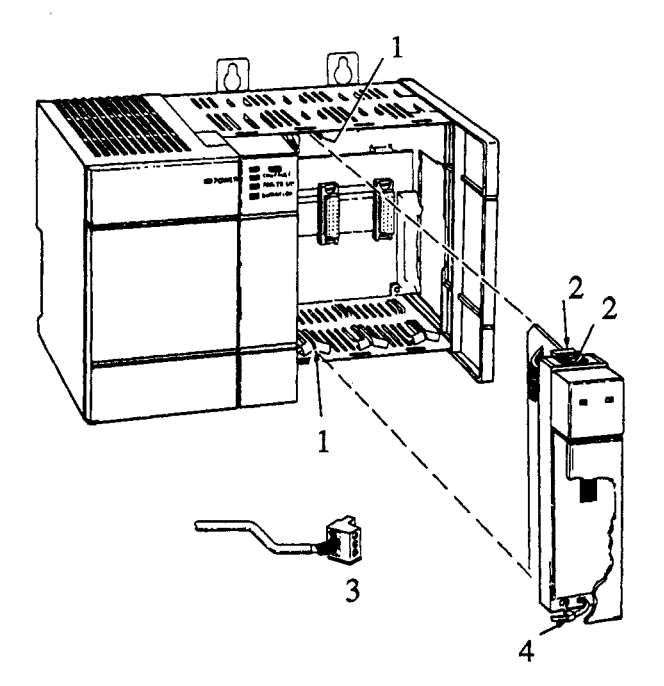

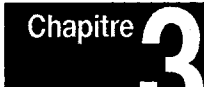

## **Configuration et Programmation**

## <span id="page-20-0"></span>**Objet de ce Chapitre**

Dans ce chapitre on trouvera les renseignements nécessaires pour:

- configurer le processeur **SLC** pour l'utiliser avec le scrutateur
- accéder aux données des blocs E/S dans les fichiers d'entrées et de  $\bullet$ sorties du processeur **SLC**
- *0* configurer le scrutateur pour le nombre exact de blocs **E/S**
- invalider les sorties du bloc **E/S**   $\bullet$
- contrôler l'état de la communication sur le Réseau DIO

# <span id="page-21-0"></span>**Configuration du**

Le scrutateur peut être configuré pour communiquer avec un maximum de 7 ou 30 blocs E/S. La configuration pour 7 ou 30 blocs *WS* est déterminée par le code ID entré lors de la programmation du processeur SLC. Les processeurs SLC 5/01 ne peuvent être utilisés qu'avec la configuration pour 7 blocs *E/S.* Les processeurs 5/02 peuvent être utilisés avec une configuration, soit 7 blocs *WS,* soit 30 blocs *WS.* 

### **Programmation**

Le processeur SLC peut être programmé avec un Terminal Portable HHT ou un Logiciel de Programmation *APS*. Bien que les étapes de la configuration soient très semblables, elles ne sont pas tout-à-fait identiques. Par conséquent, on n'indique ci-dessous que les étapes de base. Pour des instructions plus spécifiques, se reporter au manuel de l'utilisateur foumi avec l'appareil de programmation.

- **1.** localiser un emplacement disponible du châssis.
- **2.** assigner le scrutateur à l'emplacement en choisissant *AUTRE* sur 1'Ecran de Configuration **E/S.**
- **3.** entrer le numéro de Code ID:
	- 03507 pour la Configuration 7 blocs *WS*
	- 13607 pour la Configuration 30 blocs *WS*
- *d'Entrées Scrutées et de Mots de Sorties en utilisant les menus E/S* Spécialisées et Réglage Avancé. Il est possible de spécifier des valeurs inférieures à celles par défaut et de réduire ainsi le temps de scrutation du processeur en ne transférant que la partie d'image des entrées et des sorties exigée par l'application. **4.** En cas de Configuration 30 blocs *WS,* on peut entrer le nombre

**Important:** Ne pas spécifier 0 pour l'une ou l'autre de ces valeurs. Le scrutateur ne fonctionnerait pas correctement.

La valeur par défaut pour le nombre Maximum de Mots d'Entrées et *de Sorties* est **8** quand on utilise le Code ID 03507 et 32 quand on utilise le Code ID 13607. Il n'est pas nécessaire de changer ces valeurs.

Après qu'on ait choisi le nombre maximal de blocs E/S en entrant le code ID approprié, on programme le nombre spécifique de blocs E/S du Réseau DIO en utilisant les bits 0 à 4 du Mot de Contrôle de l'image des sorties du scrutateur. On peut trouver des renseignements plus précis sur le Mot de Contrôle dans les sections intitulées *Image des Sorties en Configuration 7 blocs EIS* et *Image des Sorties en Configuration 30 blocs EIS.* 

<span id="page-22-0"></span>**Images des Entrées et Sorties** Les images des entrées et sorties du processeur SLC pour le scrutateur<br> **dépendent du choix de la configuration en 7 blocs** E/S ou en 30 blocs dépendent du choix de la configuration en 7 blocs E/S ou en 30 blocs  $E/S$ .

### **Image des Entrées en Configuration 7 blocs E/S**

L'image des entrées en configuration 7 blocs E/S est constituée de huit mots (un mot d'état de la communication et sept mots d'entrées). Chaque mot d'entrees correspond *B* une adresse de bloc *WS.* **Par** exemple, les données d'entrées pour le bloc E/S 7 sont situées dans le mot 7 des entrées. De plus, les bits de chaque mot d'entrées correspondent aux entrées du bloc E/S. Par exemple,

- Pour les blocs E/S à 8 entrées, les bits 0 à 7 sont utilisés.
- Pour les blocs *E/S à* 10 entrées, les bits 0 à 9 sont utilisés.

**Etat de la Communication (Mot 0) – ces bits reflètent l'état de la** communication pour chaque bloc *WS* 

- Le bit 0 est réservé
- Les bits 1 *à* 7 donnent respectivement l'état de la communication pour chacun des blocs *WS* individuellement. Quand la communication avec un bloc E/S est coupée, le bit correspondant à ce bloc E/S est à 0. A la mise en route, ces bits sont à 0 jusqu'à ce que la communication soit etablie avec chacun des blocs *WS.*
- **Les** bits 8 *B* 15 sont toujours *B* 0.

### **Exemple d'Image des Entrées en Configuration 7 blocs E/S**

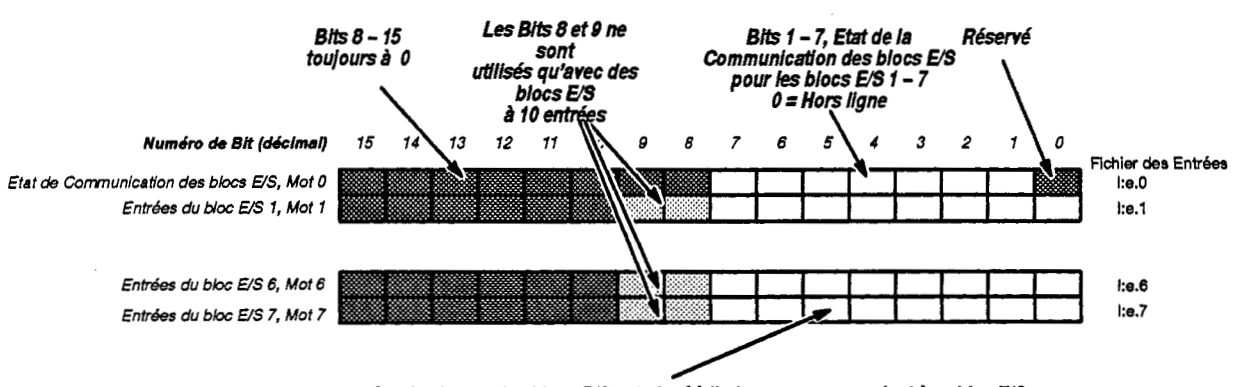

Le mot des entrées de chacun des blocs E/S est placé à l'adresse correspondant à ce bloc E/S. Les bits de chacun des mots des entrées correspondent à chacune des entrées du bloc E/S. *Par exemple, l'entrée 5 du bloc E/S 7 est placée au bit 5 du mot 7 des entrées.* 

**e I nudo d'emplssement du scnrtstbur dons b** *chesth* **SLC** 

### <span id="page-23-0"></span>**Image des Sorties en Configuration 7 blocs E/S**

L'image des sorties en configuration 7 blocs E/S est constituée de huit mots (un mot de contrôle et sept mots de sorties). Chaque mot de sorties correspond à une adresse de bloc E/S. Par exemple, les données de sorties pour le bloc *E/S* 7 sont situées dans le mot 7 des sorties. De plus, les bits de chaque mot de sorties correspondent aux sorties du bloc WS. Par exemple,

- Pour les blocs E/S à 6 sorties, les bits 0 à 5 sont utilisés.
- Pour les blocs *WS B* 8 sorties, les bits 0 *B* **7** sont utilis6s.

### **Mot de Contrdle (Mot 0)**

Le mot de contrôle contrôle les trois fonctions suivantes:

**Nombre de Blocs EJS** - Les bits 0 - **4** permettent de configurer le scrutateur pour le nombre de blocs E/S matériellement connectés au scrutateur. Les blocs E/S doivent être numérotés avec des numéros consécutifs commençant à 1. Ils n'ont pas à être reliés dans l'ordre de leurs numéros.

- Le nombre maximal de blocs E/S pouvant être configurés est 7. Tout nombre supérieur à 7 amènerait l'erreur de configuration xx62 pour le SLC 5/02 et xx58 pour le SLC 5/01.
- Si les bits 1 4 sont à 0, le système donne 7 en valeur par défaut, le nombre maximal de blocs E/S autorisé pour la configuration.
- Configurer le scrutateur pour le nombre exact de blocs E/S connectés. Si on le configure pour un nombre de blocs *E/S* supérieur à celui des blocs connectés, on perd en temps de transfert en essayant de scruter des blocs *WS* qui n'existent pas sur le r6seau. Si on le configure pour un nombre de blocs *E/S* inférieur à celui des blocs connectés, le scrutateur ne va pas communiquer avec les blocs E/S ayant une adresse superieure au nombre de blocs *WS* **configur6s.**

**Invalidation des Sorties – Quand le bit 9 est** *à* $\alpha$ **1» et que le processeur** SLC est en mode RUN/Exécution, le scrutateur invalide toutes les sorties de tous les blocs E/S. Selon le réglage du micro-interrupteur Maintien dans le Dernier Etat (situé sur chaque bloc E/S) les sorties invalidées sont mises  $\hat{a} \ll 0$  ou maintenues dans leur dernier état.

- Si le bit 9 est à «1» et si la fonction Maintien dans le Dernier Etat est désactivée, les sorties sont mises à «0».
- Si le bit 9 est à «1» et si la fonction Maintien dans le Dernier Etat est activée, les sorties sont maintenues dans leur dernier état..

Important: Le bit d'Invalidation des Sorties est constamment contrôlé par le scrutateur quand le processeur SLC est en mode RUN/Exécution.

Chapitre 3 Configuration et Programmation

<span id="page-24-0"></span>Bit de Validation des Données de Configuration - Le bit 10 du Mot de Contrôle (mot 0) doit être mis  $\hat{a} \times 1$  » après la validation des bits  $0 - 4$ (nombre de blocs E/S). La première fois que ce bit est mis  $\hat{a} \ll 1$  % (depuis le mode RUN/Exécution), les bits  $0 - 4$  (nombre de blocs E/S) sont utilisés pour configurer le scrutateur avec le nombre de blocs E/S connectés.

**Important:** Ce bit ne doit pas être remis à «0» pendant l'exécution du programme. Une fois que ce bit est  $\hat{a} \times 1$ », les transitions futures des bits 0 **-4** ne sont pas prises en compte.

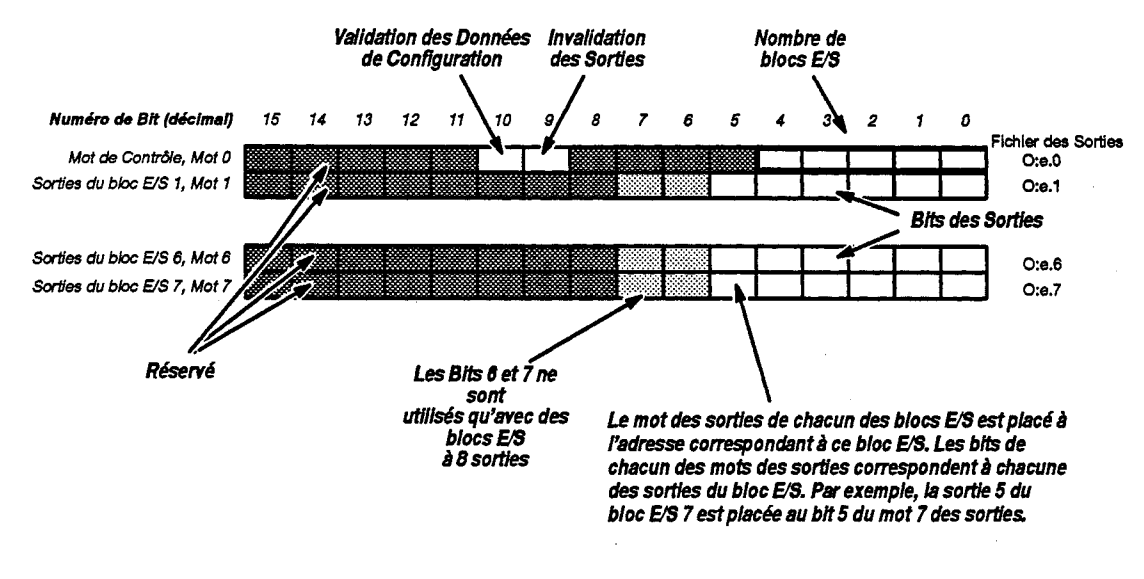

### **Exemple d'lmage des Sorties en Configuration 7 blocs EIS**

 $e =$  numéro d'emplacement du scrutateur dans le châssis SLC

### **Information de Configuration du Mot de Contrôle**

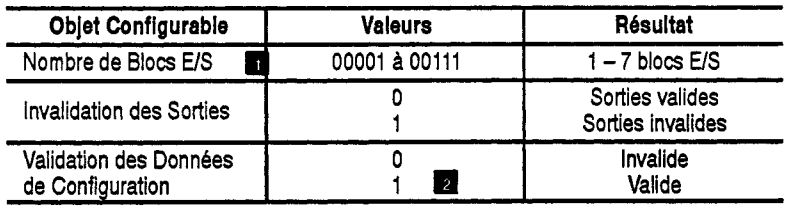

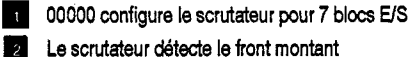

### <span id="page-25-0"></span>**image des Entrées en Configuration 30 blocs E/S**

L'image des entrées en configuration 30 blocs E/S est constituée de 32 mots (deux mots d'état de la communication et 30 mots d'entrées). Chaque mot d'entrées correspond à une adresse de bloc E/S. Par exemple, les données d'entrées pour le bloc E/S 31 (il n'y a pas de bloc *WS* 16) sont situées dans le mot 31 des entrées. De plus, les bits de chaque mot d'entrées correspondent aux entrées du bloc E/S. Par exemple,

- Pour les blocs E/S à 8 entrées, les bits 0 à 7 sont utilisés.
- Pour les blocs E/S à 10 entrées, les bits 0 à 9 sont utilisés.

**Mot d'Etat de la Communication (Mots 0 et 16) – ces bits reflètent** 1'6tat de la communication pour chaque bloc *WS* 

- Le bit 0 du mot 0 donne l'état de la communication pour tous les 30  $\bullet$ blocs *WS.* Quand la communication avec l'un (ou plus) des blocs **E/S**  est coupée, ce bit est à «0». A la mise en route, ce bit est à «0» jusqu'à ce que la communication soit Ctablie avec chacun des blocs *WS*  configur6.
- Les bits 1 à 15 du mot 0 donnent respectivement l'état de la communication pour cham des 15 premiers blocs *WS* (mots 1 - 15). Quand la communication avec un bloc E/S est coupée, le bit correspondant à ce bloc E/S est à «0». A la mise en route, ces bits sont  $\hat{a}$  «O» jusqu'à ce que la communication soit établie avec chacun des blocs E/S correspondant.
- Le bit 0 du mot 16 est réservé.
- Les bits 1 à 15 du mot 16 donnent respectivement l'état de la  $\bullet$ communication pour les 15 blocs **E/S** restant (mots 17 - 31). Quand la communication avec un bloc E/S est coupée, le bit correspondant à ce bloc E/S est à «0». A la mise en route, ces bits sont à «0» jusqu'à ce que la communication soit établie avec chacun des'blocs **E/S** correspondant.

Chapitre 3 Configuration et Programmation

### **Exemple d'Image des Entrées en Configuration 30 blocs E/S**

<span id="page-26-0"></span>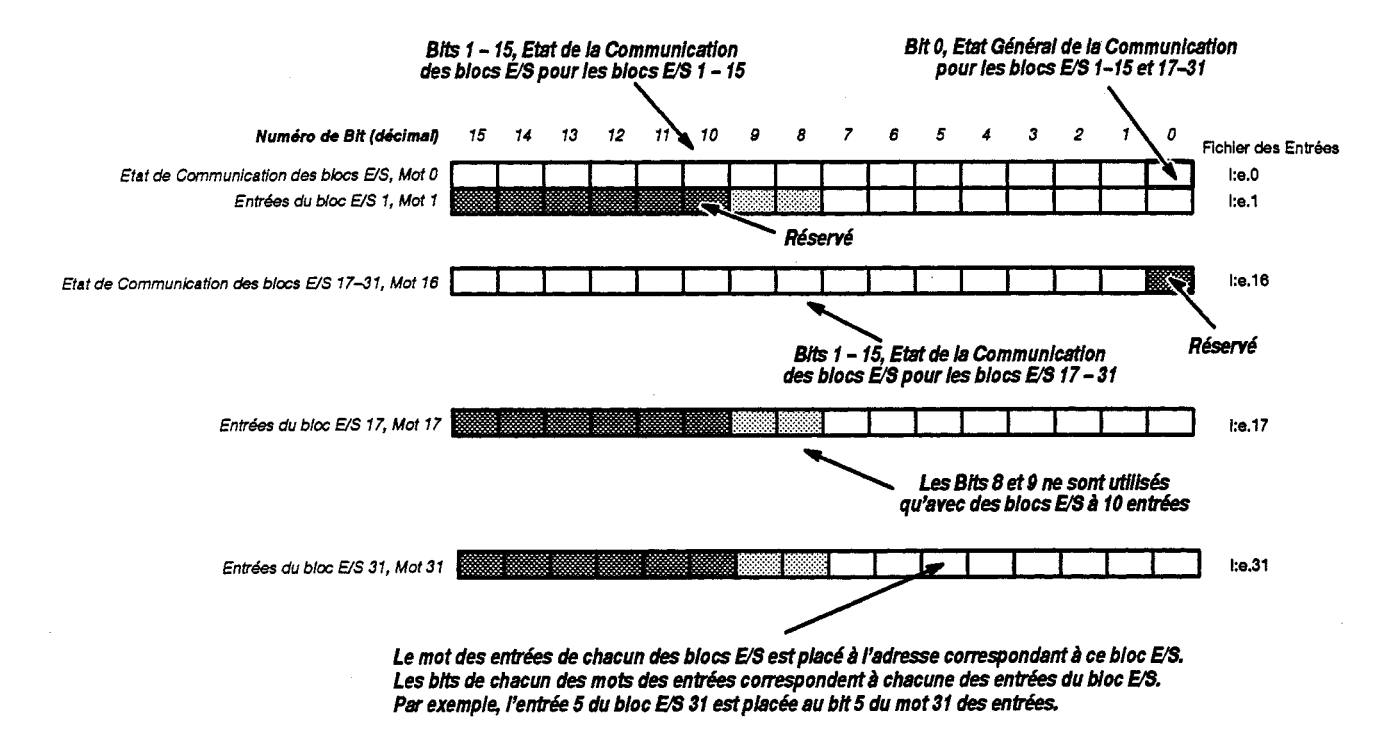

**e** = **num6ro d'empbcement du rcruWeur dant** le **cMdt SLC** 

### <span id="page-27-0"></span>**Image des Sorties en Configuration 30 blocs E/S**

L'image des sorties en configuration 30 blocs *E/S* est constituée de 32 mots (un mot de contrôle, un mot réservé, et 30 mots de sorties). Chaque mot de sorties correspond *B* une adresse de bloc *WS.* **Par** exemple, les donn6es de sorties pour le bloc E/S 31 (il n'y a pas de bloc *WS* 16) sont situées dans le mot 31 des sorties. De plus, les bits de chaque mot de sorties correspondent aux sorties du bloc E/S. Par exemple,

- Pour les blocs E/S à 6 sorties, les bits 0 à 5 sont utilisés.
- **Pour** les blocs *WS B* 8 sorties, les bits 0 *B* **7** sont utilis6s.

### **Mot de Contr6le (Mot 0)**

Le mot de contrôle contrôle les trois fonctions suivantes:

**Nombre de Blocs** *WS* - **Les** bits 0 - **4** permettent de configurer le scrutateur pour le nombre de blocs E/S matériellement connectés au scrutateur. Les blocs E/S doivent être numérotés avec des numéros consécutifs commençant à 1. Ils n'ont pas à être reliés dans l'ordre de leurs numéros.

- Le nombre maximal de blocs *WS* pouvant &re **configur6s** est 30. Tout nombre supérieur à 30 amènerait l'erreur de configuration xx62 pour le **SLC** 5/02 et **xx58** pour le **SLC** 5/01.
- Si les bits  $1 4$  sont à 0, le système donne 30 en valeur par défaut, le  $\bullet$ nombre maximal de blocs *WS* autoris6 pour la configuration.
- Configurer le scrutateur pour le nombre exact de blocs E/S connectés. Si on le configure pour un nombre de blocs E/S supérieur à celui des blocs connectés, on perd en temps de transfert en essayant de scruter des blocs *WS* qui n'existent pas **sur** le r6seau. Si on le configure pour un nombre de blocs *WS* inf6rieur *B* celui des blocs connect6s, le scrutateur ne va pas communiquer avec les blocs *WS* ayant une adresse supérieure au nombre de blocs E/S configurés.

**Invalidation des Sorties – Quand le bit**  $9$  **est**  $\lambda \ll 1$  **et que le processeur** SLC est en mode RUN/Exécution, le scrutateur invalide toutes les sorties de tous les blocs E/S. Selon le réglage du micro-interrupteur Maintien dans le Dernier Etat (situ6 sur chaque bloc *WS)* les sorties invalidees sont mises à «0» ou maintenues dans leur dernier état.

- Si le bit 9 est à «1» et si la fonction Maintien dans le Dernier Etat est désactivée, les sorties sont mises à «0».
- *0* Si le bit **9** est *B* << 1>> et si la fonction Maintien dam le Dernier Etat est activée, les sorties sont maintenues dans leur dernier état..

**Important:** Le bit d'Invalidation des Sorties est constamment contrôlé par le scrutateur quand le processeur **SLC** est en mode RUN/Exécution.

<span id="page-28-0"></span>**Bit de Validation des Données de Configuration – Le bit 10 du Mot de** Contrôle (mot 0) doit être mis  $\hat{a} \times 1$  » après la validation des bits  $0 - 4$ (nombre de blocs WS). La premihre fois que *ce* bit est mis *B* ~1 >> (depuis le mode RUNIExBcution), les bits 0 - **4** (nombre de blocs **E/S)** sont utilisés pour configurer le scrutateur avec le nombre de blocs E/S connectés.

**Important:** Ce bit ne doit pas être remis à «0» pendant l'exécution du programme. Une fois que ce bit est  $\hat{a} \times 1$ », les transitions futures des bits 0 **-4** ne sont pas prises en compte.

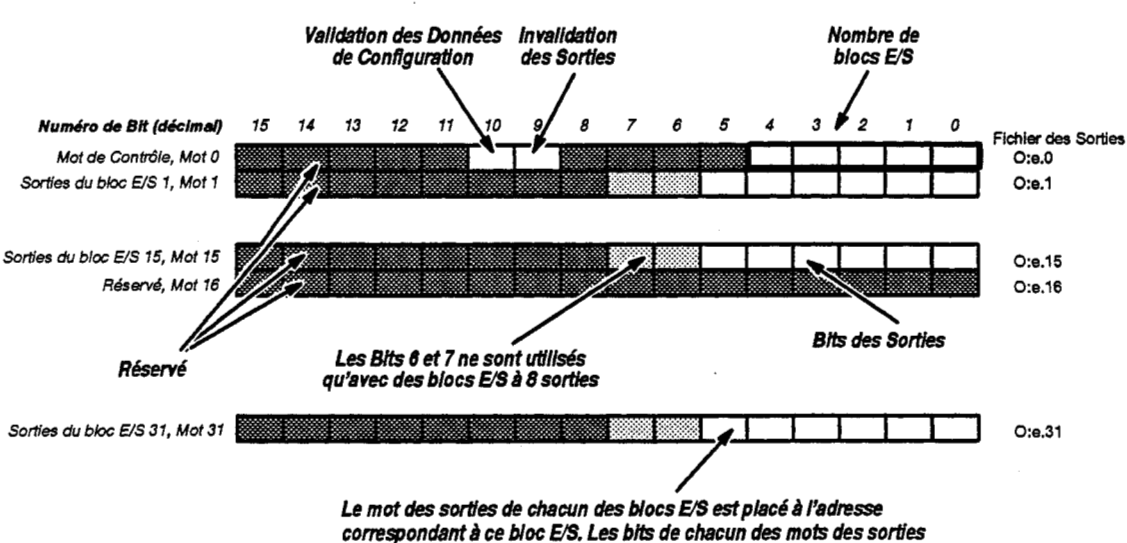

### **Exemple d'Image des Sorties en Configuration 30 blocs E/S**

 $correspondent$  à chacune des sorties du bloc E/S. Par exemple, la sortie *5 du bloc* **Us** *31 estpleCee 8u bit5 du mot 3f* **des** *sow.* 

e = numéro d'emplacement du scrutateur dans le châssis SLC

### **Information de Configuration du Mot de Contr6le**

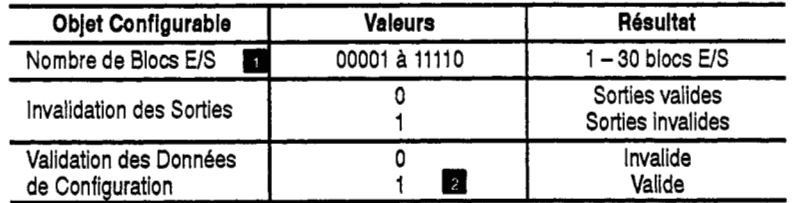

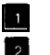

**00000 configure le scrutateur pour 30** blocs **US** 

Le scrutateur détecte le front montant

<span id="page-29-0"></span>**Utilisation des Mots d'Etat** Les bits du(es) Mot(s) d'Etat de la Communication indiquent si, oui ou<br> **de la Communication** non, le scrutateur communique avec chacun des blocs E/S configurés. non, le scrutateur communique avec chacun des blocs *E/S* configurés. Chaque bit du(es) Mot(s) d'Etat de la Communication correspond à un bloc *US.* Si le scrutateur communique avec un bloc *WS,* le bit correspondant du Mot d'Etat de la Communication est  $\lambda \ll 1$ ». Les bits du(es) Mot(s) d'Etat de la Communication peuvent être utilisés pour:

- s'assurer que le(s) bloc(s) *WS* communique(nt) avec le scrutateur avant d'utiliser toute donnée d'entrée de bloc(s) E/S dans le programme du processeur SLC.
- faire lancer une alarme ou faire prendre des initiatives appropriées par le processeur lorsque la communication avec un ou plusieurs blocs  $E/\overline{S}$  est coupée.

En plus des Bits d'Etat de la Communication pour cham des blocs *WS,*  en Configuration 30 blocs E/S, il y a un Bit d'Etat Général de la Communication (bit 0 du mot 0). Ce bit est à «1» quand tous les blocs *E/S* configurés communiquent avec le scrutateur.

**Par** exemple, si le scrutateur est configur6 pour **4** blocs *WS,* le bit d'Etat général de la Communication est à «1» quand les blocs E/S communiquent tous les quatre avec le scrutateur. Il est mis à «0» si la communication n'a pas lieu avec l'un des quatre blocs. En contrôlant ce bit, le processeur SLC peut rapidement determiner si la communication avec l'un des blocs configurés a été coupée.

L'exemple d'application de la [page 3-1](#page-20-0) 1 illustre une utilisation du Mot d'Etat de la Communication.

Le Mot de Contrôle fonctionne de la même façon en Configuration 7 blocs E/S et 30 blocs E/S. Il est utilisé pour:

- configurer le scrutateur pour le nombre exact de blocs *WS* qui sont sur le Réseau DIO (nombre de blocs E/S, bits 0–4),
- lancer la communication du scrutateur avec les blocs *WS* (bit de Validation des Données de Communication, bit 10)
- invalider les sorties de bloc *WS* (bit d'hvalidation de Sorties, bit 9).

Pour lancer la communication du scrutateur avec les blocs *WS* quand le processeur SLC entre en mode RUN/Exécution, le programme du processeur SLC doit:

- charger le Nombre correct de Blocs E/S dans les bits 0  $\lambda$  4
- mettre à «1» le bit de Validation de Données de Configuration

Toute transition future des bits 0 - **4** (Nombre de Blocs *US)* lorsque le processeur SLC est en mode RUN/Exécution est ignorée. Ne pas remettre  $\overline{a}$  «0» le bit de Validation des Données de Configuration pendant l'ex6cution du programme. Pour changer le nombre de blocs *WS* avec lesquels le scrutateur communique, il faut que le processeur SLC sorte du mode RUN/Exécution.

### **Utilisation du Mot de Contr6le**

<span id="page-30-0"></span>Le bit d'Invalidation des Sorties peut être utilisé à tout moment quand le processeur SLC est en mode RUN/Exécution. Le bit n'a aucun effet quand le processeur SLC est en mode programme/test/faute. Le bit d'Invalidation des Sorties n'est pas affecté par, et n'affecte pas, les bits de Validation des Données de Configuration et de Nombre de Blocs E/S.

L'exemple d'application présenté ci-dessous illustre l'utilisation du Mot de Contrdle des Sorties pour configurer le scrutateur pour le nombre de blocs E/S du Réseau DIO et pour lancer la communication du scrutateur avec les blocs **WS.** 

### **Exemple d'Application**

Dans l'application suivante, on contrôle une entrée d'un interrupteur à flotteur. Quand les contacts de l'intermpteur se ferment, la pompe commence **i** pomper de l'eau pour le Chateau d'Eau. Quand le niveau voulu est atteint, l'intermpteur s'ouvre et la pompe s'arrete.

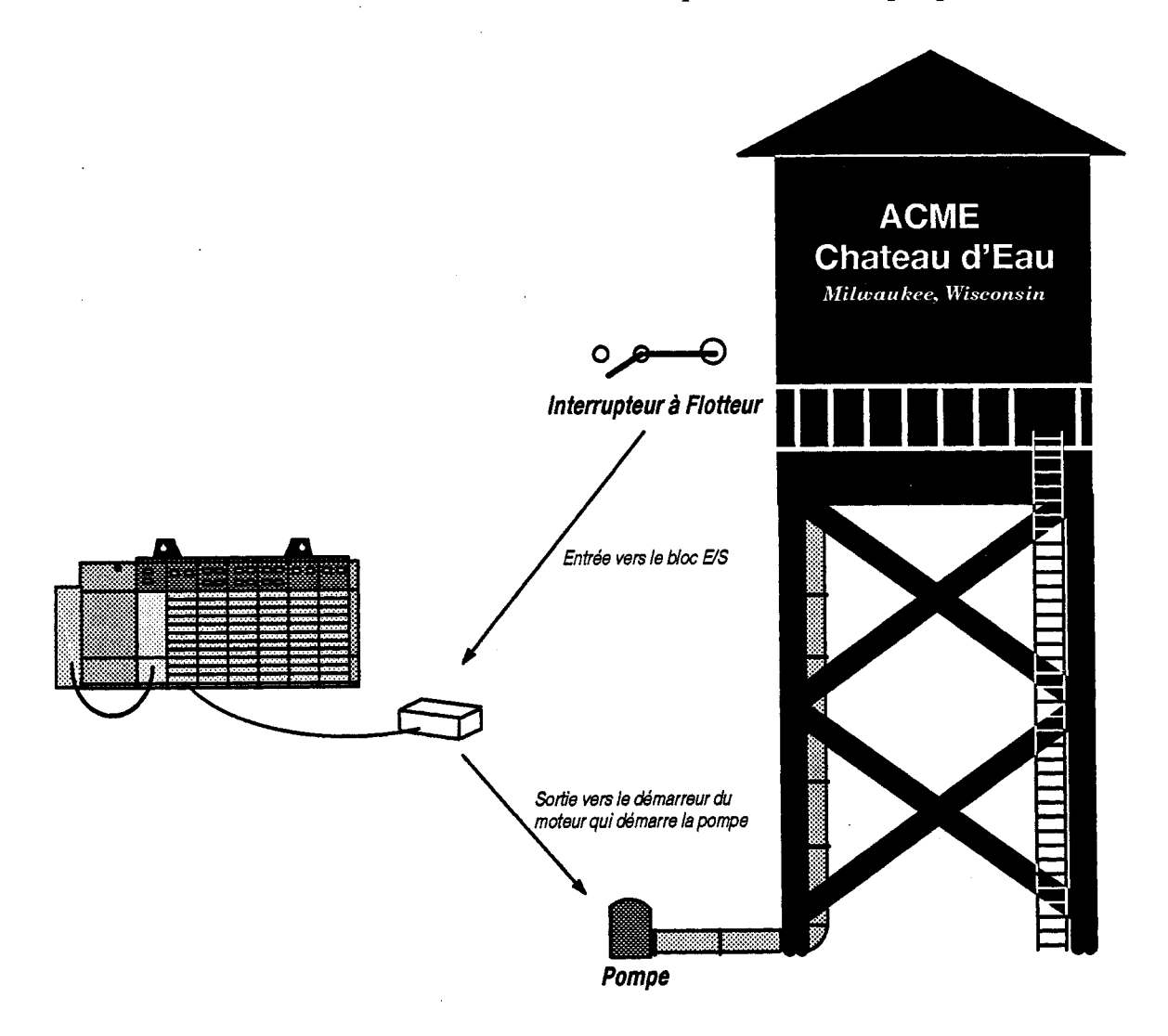

### <span id="page-31-0"></span>**Exemple de Programmation Utilisant une Configuration 7 blocs E/S**

Dans l'exemple suivant de programmation, la première ligne est utilisée pour lancer le systeme DIO en utilisant leMot de Contrdle des Sorties. Le scrutateur est placé dans l'emplacement 1 et une alarme est connectée *<sup>B</sup>*une carte E4 TOR *B* l'emplacement **2.** Quand le niveau de l'eau descend, l'intermpteur se feme et la pompe commence *B* pomper de l'eau vers le chateau d'eau.

Le bit d'Etat de la Communication pour le bloc *E/S* 1 est utilisé pour s'assurer que les données d'entrées du bloc *E/S* 1 sont valides avant que la pompe ne soit mise en marche (ligne *5).* I1 est aussi utilist pour déclencher une alarme si la communication avec le bloc E/S est coupée pendant plus de 6 secondes (lignes 3 et **4).** 

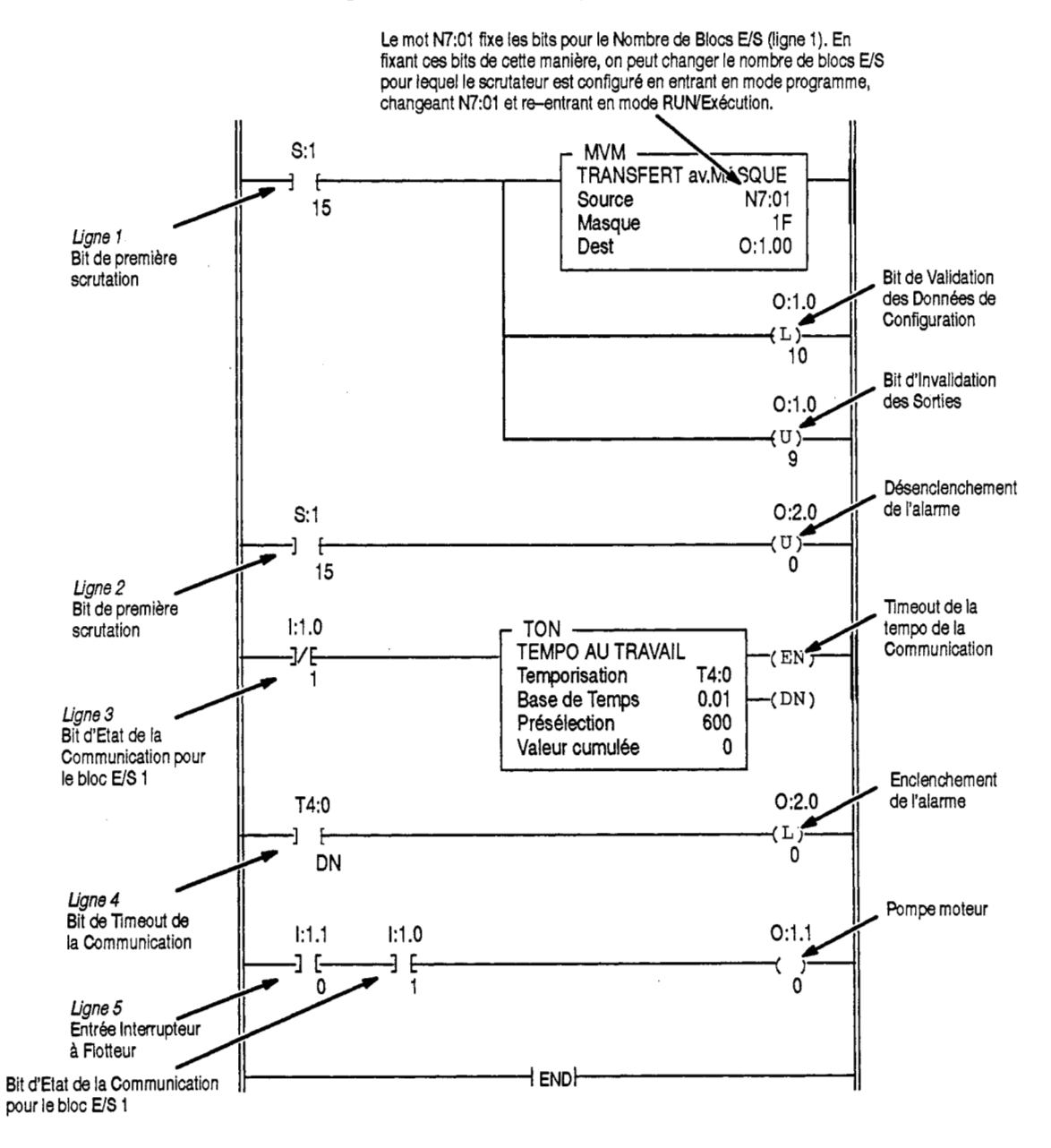

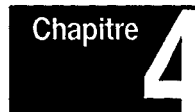

## **Fonctionnement et Depannage**

### <span id="page-32-0"></span>**Objet de ce Chapitre**

**Mise en Route** 

Dans ce chapitre, on trouvera des informations **sur:** 

- la mise en route du scrutateur
- le fonctionnement normal du scrutateur
- le fonctionnement du scrutateur en mode test
- le fonctionnement de l'invalidation de I'emplacement du scrutateur
- le fonctionnement du maintien dans le demier &at du bloc *WS*
- **e** les voyants LED d'état du scrutateur et du bloc E/S
- le depannage du **scrutateur** et du Reseau DIO
- les codes d'erreurs du processeur SLC pour le scrutateur

Si on suit les étapes suivantes, la mise en route du scrutateur en sera facilitée. Avant de mettre le système sous tension, s'assurer que le processeur SLC a été configuré et qu'un programme d'application a été charge.

- **1.** S'assurer que tous les blocs *WS* du Reseau DIO sont sous tension.
- **2.** Mettre le processeur SLC sous tension. Si la tension a été coupée alors que le processeur etait en mode programme/test/faute, il faut mettre le processeur SLC en mode RUN/Exécution.

Quand le système SLC est mis sous tension, le scrutateur a besoin de plusieurs secondes pour accomplir ses diagnostics *B* la mise sous tension. Pendant ce temps, les voyants LED FAULT et COMM s'allument et s'éteignent. Une fois les diagnostics terminés et le processeur en mode RUN/Exécution, les voyants LED du scrutateur sont dans l'état suivant.

- le voyant FAULT est éteint
- le voyant COMM est vert (non clignotant)
- **Important:** On peut ainsi penser que le scrutateur est configure correctement et que la communication est bonne avec tous les blocs E/S configurés.

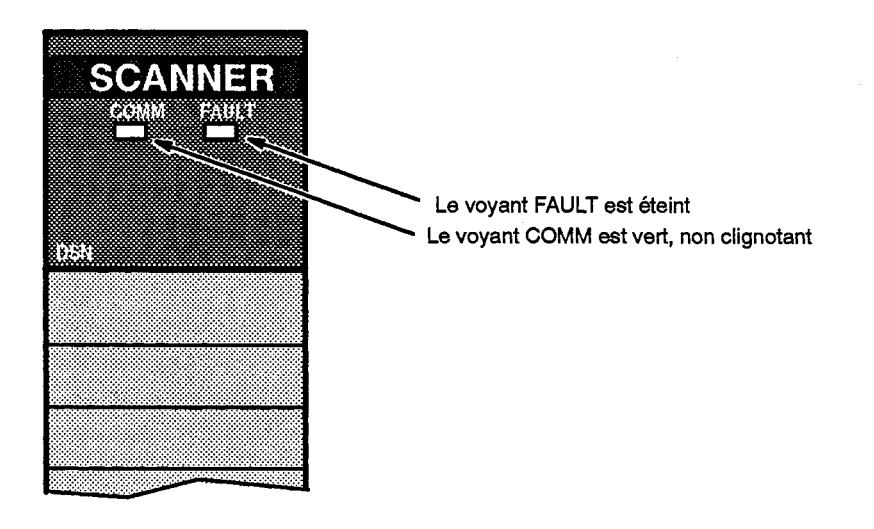

Quand le processeur SLC quitte le mode RUN/Exécution, le voyant COMM reste vert non clignotant. **Les** entr6es des blocs connect6s au scrutateur continuent *h* etre lues. Cependant, les sorties des blocs *WS* sont mises à «0» (invalidées).

<span id="page-33-0"></span>Fonctionnement Normal Pendant le fonctionnement normal, les voyants sont éclairés comme **indiqu6** ci-dessous:

<span id="page-34-0"></span>**Invalidation de I'Emplacement du Scrutateur** 

### **Coupure de Communication**

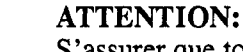

S'assurer que toutes les implications d'une invalidation d'un emplacement de module de scrutation sont Clairement comprises avant d'utiliser cette caractéristique.

Le fonctionnement de l'invalidation d'emplacement de scrutateur est le même en configuration 7 blocs E/S et 30 blocs E/S.

Quand l'emplacement de scrutateur est invalidé par le processeur SLC, les sorties du processeur SLC ne sont plus envoyées au scrutateur (ou aux blocs E/S) et les entrées du scrutateur (ou les entrées des blocs E/S) ne sont plus envoyées au processeur SLC. L'image des entrées du processeur SLC et les sorties envoyées par le scrutateur vers les blocs E/S sont maintenues dans l'état où elles étaient quand l'emplacement a été invalidé. Le scrutateur continue à collecter les entrées des blocs E/S même si elles ne sont pas envoyées au processeur SLC, et des changements peuvent être apportés à l'image des sorties du processeur SLC même si elles ne sont pas envoyées au scrutateur (ou aux blocs E/S).

Si on coupe puis rétablit la tension sur le Rack SLC quand l'emplacement est invalidé, le scrutateur ne communique plus avec le Réseau DIO et les sorties des blocs E/S sont remises  $\lambda \ll 0$ . L'image des entrées du processeur SLC reflète l'état des entrées du scrutateur quand l'emplacement a été originellement invalidé.

Quand l'emplacement est re-validé, les entrées du scrutateur vers le processeur SLC refl8tent le present ttat des entrees des blocs *WS* et le present ttat de l'image des sorties du processeur SLC est envoyt au scrutateur (et aux blocs E/S).

Quand la communication entre le scrutateur et le(s) bloc(s) E/S est coupée:

- les bits du Mot d'Etat de la Communication pour les blocs *US* qui ne  $\bullet$ communiquent pas sont mis  $\hat{a} \ll 0$ .
- l'image des entrées du(es) bloc(s) E/S qui se trouve dans le scrutateur et le processeur SLC reste dans l'état où elle a été lue juste avant que la communication ne soit coupée.
- transférée au scrutateur, cependant, les sorties ne sont pas envoyées  $au(x)$  bloc(s) avec le(s)quel(s) la communication est coupée. l'image des sorties du processeur SLC tout entière continue à être

Quand la communication est rétablie:

- *0* les bits correspondant du Mot d'Etat de la Communication sont mis *<sup>B</sup>*  $\langle$  1  $\rangle$ .
- la presente information de l'image des sorties du processeur SLC et du scrutateur est envoyée aux blocs E/S.
- **e** le présent état des entrées du(es) bloc(s) E/S est envoyé au scrutateur et au processeur SLC.

Pour en savoir plus sur le fonctionnement des blocs *WS* quand la communication est coupée, se reporter au Manuel d'Utilisation des blocs  $E/S.$ 

<span id="page-35-0"></span>**Fonctionnement en Mode** Le fonctionnement en mode test du scrutateur est différent en<br> **Test du Scrutateur** Configuration 7 blocs E/S et 30 blocs E/S. Configuration 7 blocs *E/S* et 30 blocs *E/S*.

### **Configuration 30 blocs** *US*

En Configuration 30 blocs *US,* les bits de Nombre de Blocs *WS* et de Validation de Données de Configuration opèrent de la même facon en mode test et en mode RUN/Exécution. En entrant en mode test, venant du mode programme, le scrutateur commence *h* communiquer avec les blocs E/S quand le bit de Validation des Données de Configuration est à «1» et que ceux du Nombre de Blocs *E/S* sont positionnés.

Une fois en mode test

- le scrutateur envoie les entrees des blocs *WS* au processeur SLC
- le Mot d'Etat de la Communication est valide
- les sorties des blocs **E/S** sont remises  $\lambda$  **«()**»  $\lambda$  tous moments

### **Configuration 7 blocs E/S**

En Configuration 7 blocs *WS,* les bits de Nombre de Blocs *WS* et de Validation de Données de Configuration ne fonctionnent pas jusqu'à la première entrée du processeur en mode RUN/Exécution.

Si on entre en mode test, venant du mode programme:

- le scrutateur ne va communiquer avec aucun bloc *WS,*
- le scrutateur ne va pas envoyer les entrées des blocs E/S au processeur, et
- **e** les sorties des blocs E/S ne vont pas être affectées.

**Pour** entrer en mode test et avoir les blocs *WS* en communication avec le scrutateur, il faut d'abord que le processeur entre en mode RUN/Exécution puis en mode test. En entrant en mode test de cette manière:

- le **scrutateur** va communiquer avec les blocs *WS*   $\bullet$
- le scrutateur envoie les entrées des blocs E/S au processeur SLC
- les sorties des blocs *E/S* sont remises  $\lambda \ll 0$  *m* à tous moments
- le Mot d'Etat de la Communication est valide

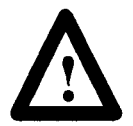

**DANGER:**<br>Quand on er<br>tester, les sou<br>du processeu<br>E/S ne vont Quand on entre en mode RUN/Exécution dans le but de tester, les sorties des blocs *E/S* reflètent l'image des sorties du processeur SLC. **Pour** s'assurer que les sorties des blocs  $E/S$  ne vont pas être activées par inadvertance à l'entrée en mode RUN/Exécution, il faut ou bien vérifier que l'image des sorties du processeur SLC est à «0», ou bien déconnecter le scrutateur du Réseau DIO. Après le passage du processeur SLC en mode **test,** l'image des sorties put devenir non nulle et/ou le scrutateur peut Qtre reconnect6 au RBseau **DIO sans**  activer les sorties des blocs *WS.* 

### <span id="page-36-0"></span>**Maintien dans le Dernier Etat des Blocs** *US*

Pendant le fonctionnement normal, les sorties des blocs *E/S* reflètent l'image des sorties du processeur **SLC.** Cependant, **il** existe plusieurs conditions sous lesquelles les sorties des blocs E/S ne reflètent pas l'image des sorties du processeur **SLC** mais sont, soit remises *B* 0, soit maintenues dans leur demier 6tat. Dans ces cas-l&,1'6tat des sorties des blocs E/S est déterminé par l'information de commande des sorties envoyée par le scrutateur et par les interrupteurs de Maintien dans le Demier Etat des blocs *WS.* 

Les sorties des blocs E/S sont remises à «0» quelle que soit la position de l'intermpteur de Maintien dans le Demier Etat ou l'image des sorties du processeur **SLC,** *B* chaque fois que:

- l'alimentation du scrutateur est coup6e
- **e** le processeur SLC sort du mode RUN/Exécution

On utilise l'intermpteur de Maintien dans le Demier Etat du bloc **E/S**  pour déterminer l'état de ses sorties à chaque fois que :

- le bit d'Invalidation des Sorties du Mot de Contrôle des Sorties est à «1» et que le processeur SLC est en mode RUN/Exécution
- la communication entre le bloc E/S et le scrutateur est coupée

Pour plus de &tails **sur** le fonctionnement du Maintien dans le Demier **Etat,** consulter le Manuel d'utilisation des blocs **E'S.** 

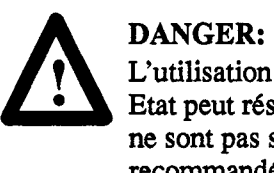

L'utilisation de l'intermpteur de Maintien dans le Demier Etat peut résulter en des sorties restant activées alors qu'elles ne sont pas sous le contrôle du processeur SLC. Il est recommandé que cette fonction ne soit utilisée que par des programmateurs exp6riment6s du **SLC.** 

<span id="page-37-0"></span>**Etat des Voyants LED** Le scrutateur est muni de deux voyants LED qui précisent l'état de son fonctionnement, FAULT et COMM. Le voyant FAULT précise l'état général du scrutateur. Le voyant COMM précise l'état de la communication sur le Réseau DIO.

### Le voyant **FAULT** est éteint à chaque fois que le scrutateur fonctionne correctement. L'état du voyant COMM n'est significatif **que lorsque le voyant FAULT est éteint.**

La Table ci-dessous donne l'état du scrutateur et de la communication tel que l'indique les voyants FAULT et COMM.

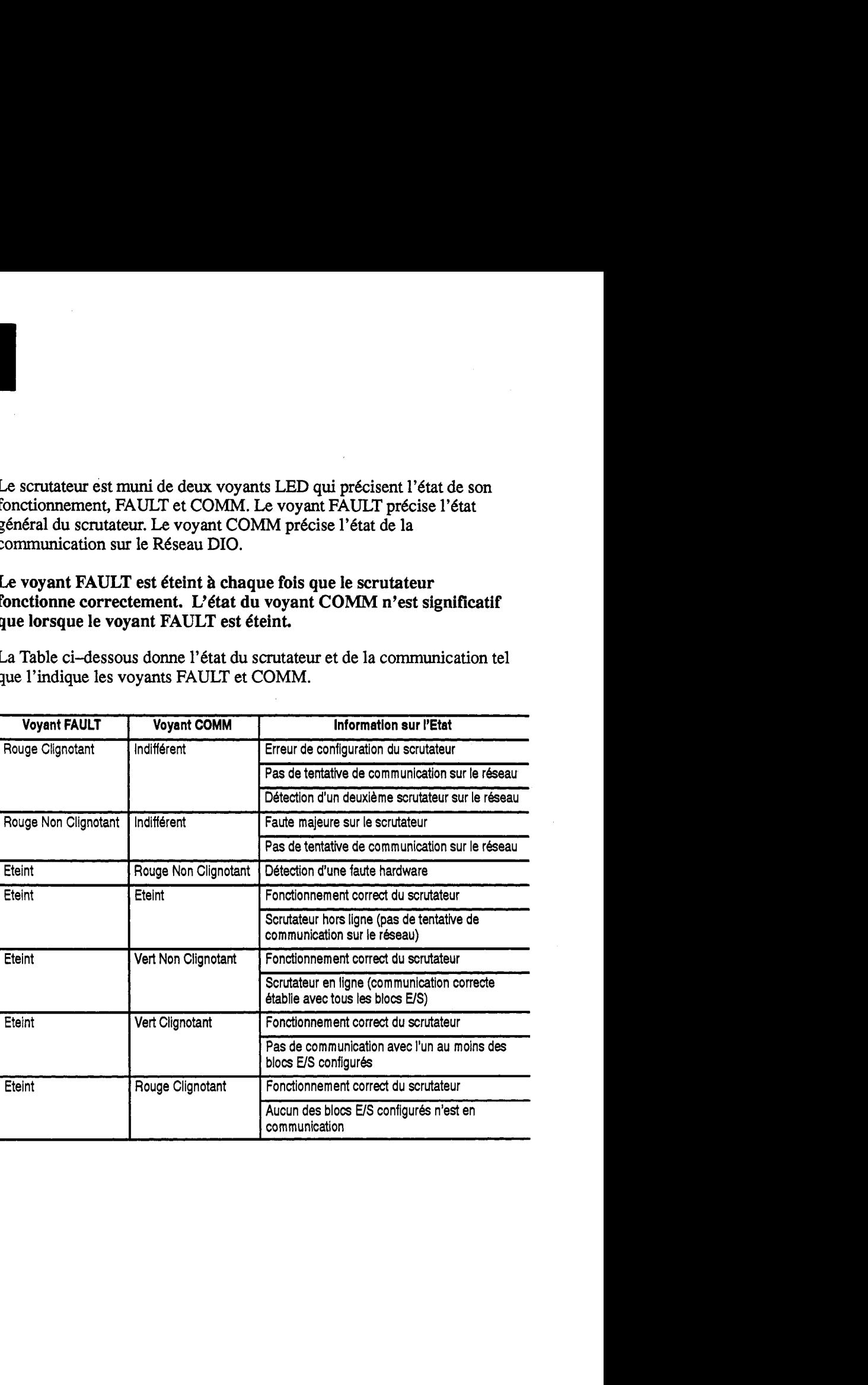

## <span id="page-38-0"></span>**Depannage**

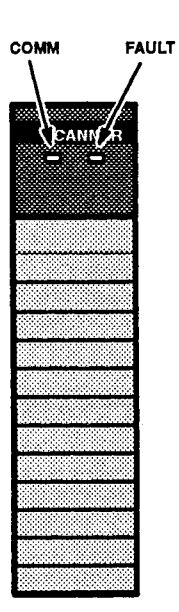

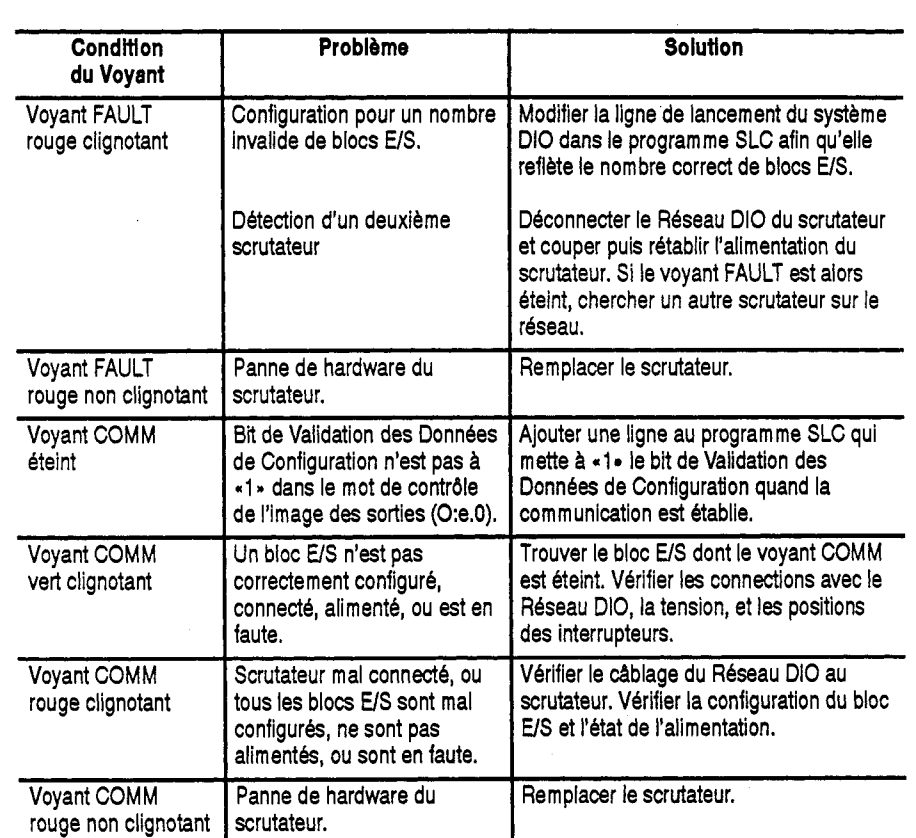

**Si les voyants du scrutateur changent d'etat, utiliser la table suivante pour** 

**en determiner la cause.** 

<span id="page-39-0"></span>**Codes d'Erreurs** Les codes d'erreurs apparaissent dans le mot 6 du fichier d'état du processeur SLC. Le format du mot d'état et les codes d'erreurs utilisés sont indiqués ci-dessous:

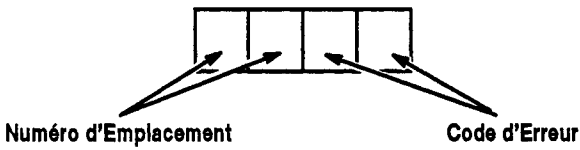

<sup>01 (</sup>Hexa) *B* 1 E(Hexa)

La table ci-dessous foumit une liste et explique les erreurs qu'il est possible de rencontrer en utilisant **un** processeur SLC 5/01 ou 5/02 avec un scrutateur **DIO.** 

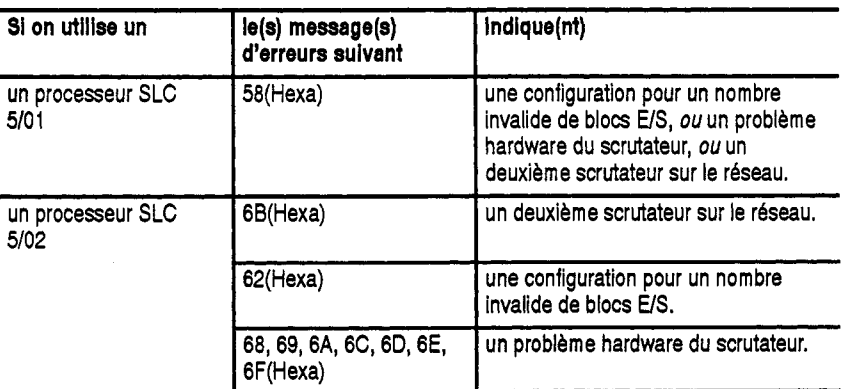

Pour une description complète des codes d'erreurs, se reporter au manuel de l'utilisateur fourni avec I'appareil de programmation.

# Chapitre

## **Specifications**

## **Object de ce Chapitre**

Dans ce chapitre, on trouvera les spécifications du scrutateur.

### **Specifications de Fonctionnement du Scrutateur**

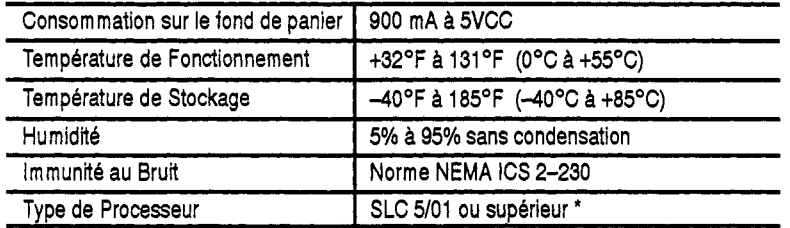

\* Les scrutateurs ne peuvent pas être utilisés avec des systèmes SLC 500, Version Bloc.

## **Specifications des Reseaux**

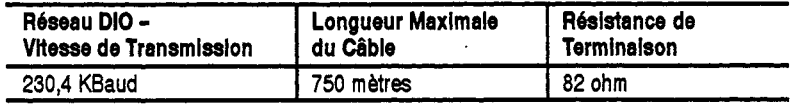

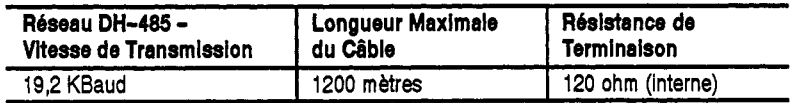

 $\sim 10^{11}$ 

 $\label{eq:2.1} \frac{1}{\sqrt{2}}\int_{\mathbb{R}^3}\frac{1}{\sqrt{2}}\left(\frac{1}{\sqrt{2}}\right)^2\frac{1}{\sqrt{2}}\left(\frac{1}{\sqrt{2}}\right)^2\frac{1}{\sqrt{2}}\left(\frac{1}{\sqrt{2}}\right)^2.$ 

 $\mathcal{L}^{\text{max}}_{\text{max}}$  ,  $\mathcal{L}^{\text{max}}_{\text{max}}$ 

 $\circledcirc$  1991 Allen-Bradley Company

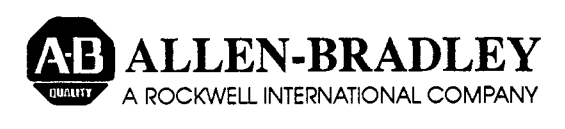

**ALLEN-BRADLEY** Filiale de Rockwell International, i'un des leaders mondiaux de la haute technolog<br>A ROCKWELL INTERNATIONAL COMPANY d'expérience sur le terrain, et de ses 12000 employés, Allen-Bradley conçoit, fabr Filiale de Rockwell International, I'un des leaders mondiaux de la haute technoiogie, d'expérience sur le terrain, et de ses 12000 employés, Allen-Bradley concoit, fabrique et met en application toute une gamme de produits et de sewices pour I'automatisation. Son objectif: aider les industriels à améliorer tant la qualité de leurs produits que la productivité et **les** delais. Ses prestations ne couvrent pas seulement I'alrtomatisation des **lots** de fabrication, mais assurent aussi une véritable intégration de l'unité de production, tout en facilitant l'accès aux données essentielles de l'entreprise - support vital de toutes les décisions à tous les niveaux.

### Présent dans le monde entier.

**SIEGE MONDIAL SIEGE EUROPE/AFRIQUE/ FRANCE SUISSE SUISSE BELGIQUE CANADA<br>Allen-Bradley S.A. Allen-Bradley S.A. Allen-Bradley S.A. Allen-Bradley AG Allen-Bradley S.A. Allen-Bra Fax:(414)382-4444** Tél:(31) 2975/4350<br>Télex:(844) 18042 Fax:(3l) 2975160222

**Allen-Bradley MOYEN ORIENT** Allen-Bradley S.A. Allen-Bradley AG Allen-Bradley S.A. Allen-Bradley Canada Limited **1201 South Second Street** AllerrBradley Europe B.V. **Si6ge et** Direction Commerciale Lowwisstrasse 50 Weivaldlaan 41 135 Dundas **Street**  Milwaukee, WI 53204 USA Amsterdamseweg 15 36, avenue de l'Europe CH-8123 Ebmatingen 1930 Zaventem Cambrid<br>Tél: (414) 382–2000 1422 AC Uithoorn 78140 Vélizy-Villacoublay Tél: (01) 980 33 03 Tél: (02) 720 99 32 Canada **Tklex:43 I1 016** Pays-Bas TeI:(l) 30 67 72 00 Fax: (01) 98024 42 Fax:(02) 752 0724 TeI:(519)62-1810 **Tkk(414) 382-2000** 1422 AC Uithoorn 78140 Velizy-Villacoublay Tel:(Ol) 980 **33** *03* TeI:(02) 720 \$9 32 Canada' Fax: (1) 34 65 32 33

**Printed in USA**